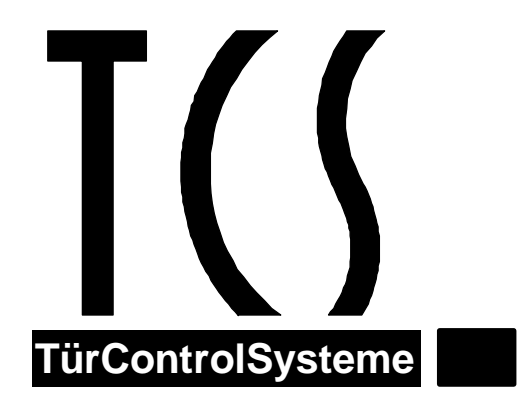

# **Programmier-Handbuch zum TKIxx-SG/2**

**Artikel Nr. 0006065 Version 1.7**

Enthält die vollständige Beschreibung aller Befehle des TKIxx-SG/2 Programmiermodus !

Bearbeiter: H. Winkelmann / Datei: phb\_tkixx\_2\_Art0006065\_1v7.doc

## **Inhaltsverzeichnis**

**PROGRAMMIERMODUS** BESCHREIBUNG DER BEFEHLE **[...............................................................................](#page-2-0) 3** 

## <span id="page-2-0"></span>**Programmiermodus** Beschreibung der Befehle

## **Veränderungen gegenüber vorherigen Versionen (SW 3.43)**

Mit der Einführung der Version TKI01-SG/2 stehen die nachfolgend beschriebenen neuen **Leistungsmerkmale**  zur Verfügung.

• Die **A-Port-Schaltzeit** kann jetzt in Bereich **1s bis 9s** eingestellt werden. Dabei wird das gleiche "Verfahren" verwendet, dass auch beim TKI:home zur Anwendung kommt. Dabei entsteht ein "Zeitloch" im Bereich von 11s bis 19s, dass dürfte aber zu verkraften sein. Die Eingaben im Programmiermodus werden nach folgendem Schema umgewandelt:

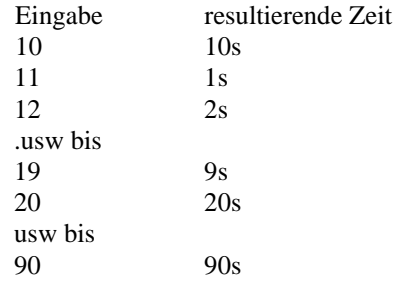

- Der **Befehl 38** hat jetzt die neue Option "**Internrufe ignorieren**". Diese Option wurde aus Gründen der Kompatibilität zum TKI:home eingeführt.
- Der **Befehl 39** ist für das TKIxx-SG neu. Im TKI:home gab es diese Option schon. Hiermit besteht jetzt die Möglichkeit den PIN Code vor alle Aktivitäten nach einem Anruf beim TKIxx-SG zu schalten. Bei aktiviertem Eingangs PIN Code muß nach dem Anruf beim TKIxx-SG sofort und ohne "#' der PIN Code eingegeben werden. Erst danach können dann die bekannten Funktionen genutzt werden. Zur Kennzeichnung des aktivierten Eingangs Pin Code ist das Signal vom TKIxx-SG anders als das bekannte Signal nach dem Anruf. ( längere Töne )

Der Grund für diese Erweiterung ist hier auch wieder die Kompatibilität zum TKI:home. Im Lieferzustand ist die Option nicht aktiviert.

- Der **Befehl 40** ist für das TKIxx-SG neu. Nach der Wahl der Rufnummer wartet das TKIxx-SG auf einen Ton von der Vermittlungsstelle. In der Regel ein Frei- oder Besetztzeichen. Bei der Wahl in Mobilfunknetze kommt es häufig zu längeren Laufzeiten als die bisher angenommenen 10s. Daher wartet das TKIxx-SG jetzt **45s**. Mit dem Befehl 40 kann das TKIxx-SG aber auch wieder auf die 10s zurück gestellt werden.
- Mit dem **Befehl 15** und dem Parameter **88** kann jetzt die **Sprechzeit** des TKIxx-SG auf "**Endlos**" eingestellt werden. Damit ist dann die Begrenzung auf 90s aufgehoben. Allerdings muß auch dafür gesorgt werden, dass der Benutzer die Verbindung mit der "Taste-9" beendet.

#### Seite **4**

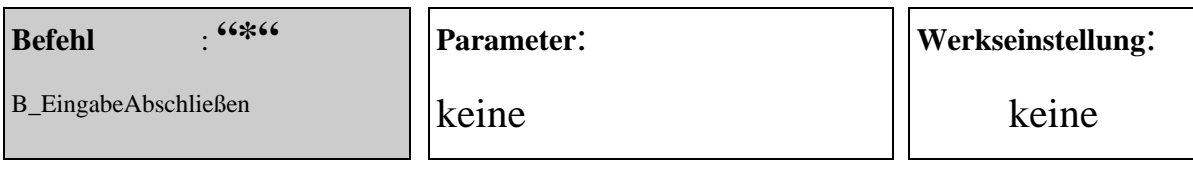

## **Funktion:**

Die "\*-Taste" startet die Befehlsprüfung und Ausführung

#### **Beispiel:**

beliebige Eingabe + "\*-Taste"  $\rightarrow$  startet die Verarbeitung

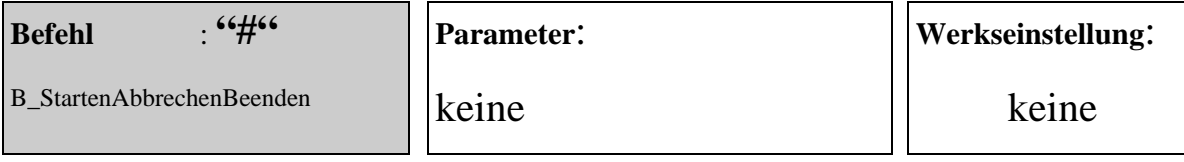

#### **Funktion:**

Die "#-Taste" bricht während der Eingabe eines Befehls oder Parameters die Eingabe ab, wenn mindestens schon ein Zeichen eingegeben wurde. Danach wartet das TK-Interface bis zum Ablauf der Zeitüberwachung auf die Eingabe des nächsten Befehls und Parameters.

Die "#-Taste" beendet nach der Eingabe des Befehls und des Parameters den Programmier-Modus

## **Beispiel:**

beliebige Eingabe + "#-Taste"  $\rightarrow$  entsprechende Reaktion.

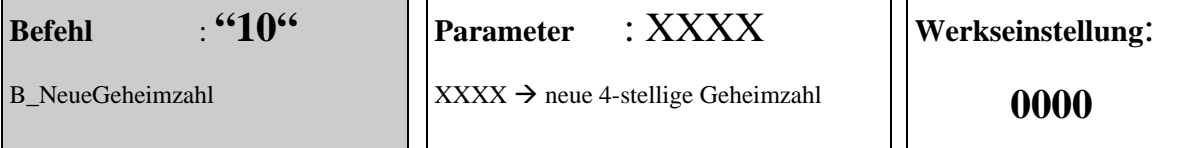

Die Geheimzahl wird auf die im Parameter angegebene Zahlengruppe geändert. Es müssen immer vier Stellen eingegeben werden. Anderenfalls wird die Änderung nicht im EEPROM abgespeichert und der Befehl mit einer Negativ-Quittung zurückgewiesen.

#### **Beispiel:**

Die neue Geheimnummer soll "0815" lauten, Sie geben ein: **10 0815 \* →** Sie hören jetzt einen Quittungston

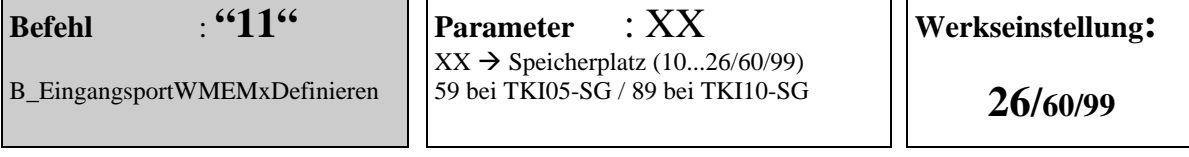

Das TKIxx-SG/2 besitzt eine feste Anzahl Speicherplätze. Daraus ergibt sich für die Nummer des Speicherplatz ein Wertebereich von 10 bis MAX. Der Wert MAX hängt von der Version des TKIxx-SG/2 ab. 25/59/99. Nach diesen Speicherplätzen gibt es einen weiteren Speicherplatz für das Eingangsport. Dieser Speicherplatz im Auslieferungszustand immer den Wert (MAX+1) Es ist jetzt möglich die Nummer des Speicherplatzes zu verändern. Durch die Veränderung kann als Speicherplatz der gleiche verwendet werden, der auch für einen Türruf verwendet wird. Damit muß die Teilnehmer-Rufnummer nur einem Speicherplatz eingetragen werden. Die eingetragene Teilnehmerrufnummer wird im Falle der Ansteuerung des Eingangsports zum Verbindungsaufbau verwendet. Der gerufene Teilnehmer kann an der Aussendung eines Eingangsport-Kennungstones erkennen , daß es sich bei diesem Anruf nicht um einen Türruf handelt.

Mit der Auslieferung ist der Wert für die **Speicherplatznummer auf 26**,60,90 eingestellt. Der eigentliche Speicher ist leer. Ist es daher bis zur Programmierung einer Teilnehmer-Rufnummer nicht möglich, einen vollständigen Verbindungsaufbau zu erreichen. Damit der Benutzer den leeren Speicher von einem eventuell defekten Eingangsport unterscheiden kann, schaltet das TK-Interface nach der Ansteuerung des Eingangsports eine Sprechverbindung zur Türstation (AS=0) Sie hören dann einen SPEICHER-LEER-Fehlerton. und die Sprechverbindung zur Türstation wird wieder getrennt.

*Sonderfall*: ( ab SW Version 1.1 )

Zur Programmierung einer 6-stelligen HW-Seriennummer kann der Befehl "11" einmalig in besonderer Form verwendet werden. Eine 6-stellige Rufnummer, die mit dem Befehl "11" als Teilnehmer-Rufnummer abgespeichert werden soll wird dann als Seriennummer abgespeichert, wenn der Speicherplatz für die Seriennummer noch leer ist. Da die Programmierung der Seriennummer während der Fertigung erfolgt, und der Vorgang nur einmalig ausführbar ist, kann dieses Leistungsmerkmal von Kunden nicht versehentlich ausgelöst werden.

#### **Beispiel:**

(1) Der Verbindungsaufbau soll über den **Speicherplatz 23** erfolgen. Sie geben ein: **11 23 \*** Æ Sie hören jetzt einen Quittungston. Die Teilnehmer-Rufnummer tragen Sie mit dem Befehl 12 23 xxxxxx \* ein.

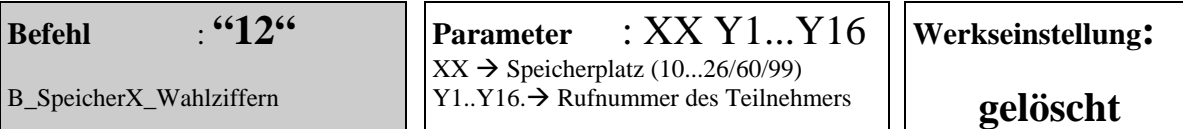

Eingabe oder Löschen der **1 bis 16-stelligen** Teilnehmer-Rufnummer zum gewünschten Speicherplatz. Für die Auswahl eines Speicherplatzes stehen die Zahlen 10 bis 26/60/99 zur Verfügung. Die Angabe der Nummer des Speicherplatzes muß immer 2-stellig sein. Der Speicherplatz wird gelöscht, wenn nach der Nummer des Speicherplatzes die Eingabe mit der "\*-Taste" beendet wird. Damit die gespeicherte Rufnummer zum Verbindungsaufbau führt, muß die Nummer des Speicherplatzes noch einer Klingeltaste zugewiesen werden. (*näheres dazu finden Sie bei: B\_SpeicherX\_ZuKlingeltaste*)

Wird ein Teilnehmer durch das Betätigen einer Klingeltaste gerufen, so kann dieser an der Aussendung eines Türruf-Kennungstones erkennen , daß es sich bei diesem Anruf um einen Türruf und nicht um einen Eingangsport-Ruf handelt. *Ausnahmefall*: siehe Befehl *B\_VerbindungsStartDefinieren* mit dem Parameter=,,1"

Mit der Auslieferung ist dieser Speicher leer. So ist es bis zur Eingabe einer Teilnehmer-Rufnummer nicht möglich, einen vollständigen Verbindungsaufbau zu erreichen. Damit der Benutzer den leeren Speicher von einer eventuell defekten Klingeltaste unterscheiden kann, schaltet das TK-Interface nach der Betätigung der Klingeltaste eine Sprechverbindung zur Türstation. Sie hören dann einen **SPEICHER-LEER-Fehlerton**. und die Sprechverbindung zur Türstation wird wieder getrennt. Zur Prüfung des Inhaltes eines Wahlspeichers steht der Befehl *B\_TesteSpeicherX\_Inhalt* zur Verfügung.

Soll die Teilnehmer-Rufnummer zu einer Verbindung mit einem Teilnehmer außerhalb der TK-Anlage führen, so muß diese Rufnummer mit einer führenden "0" eingegeben werden. Diese Ziffer wird nicht gewählt, sondern nur als Markierung einer externen Rufnummer verwendet. Die Markierung wird vom TKI01-SG/2 in die Amtskennziffer (AKZ) umgewandelt. (siehe hierzu *B\_AKZ\_Festlegen*)

Enthält die Teilnehmer-Rufnummer eine Vorwahl, so ist diese vollständig mit einzugeben. Die "0" für *national* oder "00" für *international* darf nicht entfallen.

#### **Beispiel:**

- (2) Der Speicher 15 soll mit der internen Rufnummer 4567 belegt werden. Sie geben ein: **12 15 4567**  $*$   $\rightarrow$  Sie hören jetzt einen Quittungston
- (3) Der Speicher 22 soll mit der externen Teilnehmer-Rufnummer (03933) 951130 programmiert werden. Sie geben ein: **12 22 0 03933951130**  $*$   $\rightarrow$  Sie hören jetzt einen Quittungston
- (4) Der Speicher 15 soll gelöscht werden. Sie geben ein: **12 15 \***  $\rightarrow$  Sie hören jetzt einen Quittungston.

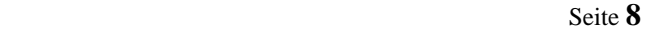

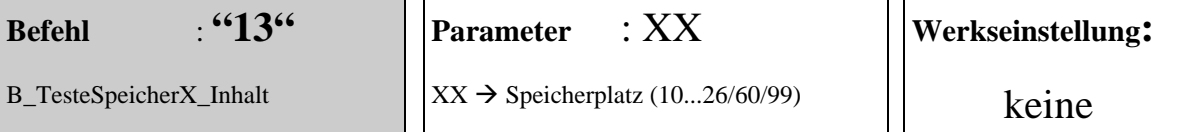

Prüft den Inhalt des ausgewählten Speicherplatzes. Ist mindestens eine Ziffer im Speicherplatz enthalten, so wird das mit einem Positiv-Quittungston bestätigt. Anderenfalls antwortet das TK-Interface mit einem Negativ-Quittungston.

*Sonderfall*: ( ab SW Version 1.1 )

Es besteht die Möglichkeit den Hinweiston ( akustische Benutzerführung ) abzuschalten. Für das Abschalten steht der Befehl *B\_PModeHinweistonAUS* zur Verfügung. Wenn der Hinweiston abgeschaltet wurde, führt die Eingabe das Befehls *B\_TesteSpeicherX\_Inhalt* zur Aussendung des Speicherinhaltes als MFV Wahlsequenz. Mit einer geeigneten HW und SW kann dadurch der Inhalt des Speicherplatzes sichtbar bzw. lesbar gemacht werden.

#### **Beispiel:**

- (1) Der Hinweiston ist hörbar und der Inhalt des Speicherplatzes 21 soll getestet werden. Sie geben ein: **13 21 \*- Taste**  $\rightarrow$  Sie hören jetzt einen Quittungston.
- (2) Die Hinweistöne wurden abschaltet (**23 0 \***) und Sie wollen den Inhalt des Speicherplatzes 21 als MFV Tonsequenz auslesen. Sie geben ein: **13 21 \*-Taste →** Sie hören den Inhalt des Speicherplatzes "21" als MFV Tonsequenz.  $\rightarrow$  Sie hören jetzt einen Quittungston.

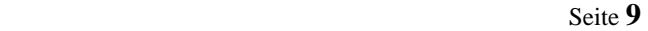

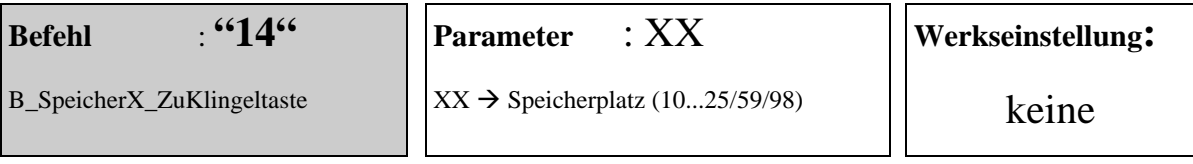

#### **Funktion:** (Teil 1 von 2)

Wenn ein Speicherplatz einer Klingeltaste zugewiesen werden soll, so muß dafür dieser Befehl mit Parameter verwendet werden. Der Ablauf ist mit einer Zuweisung eines normalen Türtelefons am TCS-BUS zu einer Klingeltaste fast identisch. Das Bussteuergerät wird vom TKI01-SG/2 automatisch in den Programmiermodus versetzt und nach der Zuweisung wieder in den Normalmodus gebracht. Der Programmiermodus darf am BSG nicht aktiviert sein oder werden ! Statt dem Aushängen des Handapparates, wird der Befehl "14" mit der Nummer des Speicherplatzes "XX" und zum Abschluß die "\*-Taste" eingegeben. Nach der Eingabe der "\*-Taste" wird eine Sprechverbindung zur Türstation geschaltet und der Benutzer hat 30s Zeit die gewünschte Klingeltaste an der Türstation zu betätigen. Wird innerhalb der 30s keine Klingeltaste betätigt, trennt das TK-Interface die Verbindung zur Türstation und sendet einen Negativ-Quittungston. Wird über die Nummer des Speicherplatzes ein leerer Speicherplatz angewählt, dann sendet das TKI01-SG/2 sofort einen Negativ-Quittungston. Es wird keine Sprechverbindung aufgebaut ! Die Betätigung einer Klingeltaste wird von TKI01-SG/2 erkannt und die Zuweisung mit einem Positiv-Quittungton an der Türstation und im Hörer bestätigt. Der Programmiervorgang kann ggf. fortgesetzt werden.

#### *Hinweise*:

- (1) Ist in einer Anlage mehr als eine Türstation installiert, dann sollte für die Dauer der Zuweisung des Speicherplatzes zur Klingeltaste, nur eine Türstation am Bus angeschlossen sein. Das TKI01-SG/2 geht bei der Zuweisung immer von einer Türstation mit der AS-Adresse=0 aus. Sollten Sie die Programmierung trotzdem mit mehreren Türstationen durchführen wollen (müssen), dann funktioniert die Zuweisung immer noch korrekt. Lediglich die Sprechverbindung wird nicht zur gewünschten Türstation geschaltet. Nach dem Verlassen des Programmiermodus wird immer die Rufnummer des zuletzt zugewiesenen Speicherplatzes zurückgerufen.
- (2) Wenn Sie ein Servicegerät für den TCS-BUS besitzen, dann gibt es noch einen weiteren Weg einen Speicherplatz einer Klingeltaste zuzuweisen. Beispiele für den Zusammenhang zwischen der Seriennummer und den Speicherplatz, für verschiedene Blocknummern finden Sie auf dem Teil 2 zum Befehl 14 (nachfolgende Seite)

#### **Beispiel:**

(1) Der Wahlspeicher "17" soll der Klingeltaste "xy" an der Türstation zugewiesen werden. Stellen Sie sicher, das die Klingeltaste vor der Speicherung der Seriennummer gelöscht ist. Überprüfen Sie das durch Betätigen der Klingeltaste. Es muß ein einfacher Ton für die Lichtschaltfunktion zu hören sein. Anderenfalls könnte eine noch gespeicherte Seriennummer einen anderen Speicherplatz im TKI01 anwählen und einen Fehler vorspiegeln. Geben Sie dann ein: 14 17 \* > Jetzt haben Sie für max. 30s eine Sprechverbindung zur Türstation, dort die Klingeltaste "xy" betätigen.  $\rightarrow$  Sie hören einen Quittungston

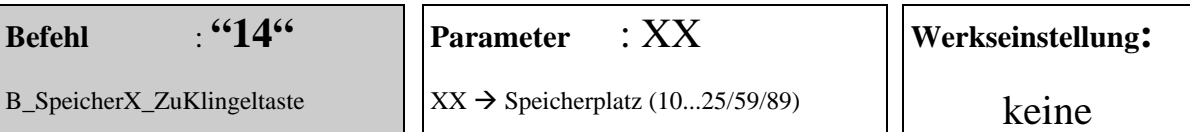

#### Funktion: (Teil 2 von 2)

Jeder Speicherplatz eines TKIxx-SG/2 ist mit einer eigenen TCS-BUS-Adresse ( Seriennummer ) identifizierbar. Die BUS-Adresse hängt von der Nummer des Speicherplatzes und von der eingestellten Blocknummer ab. Sie Seriennummer kann berechnet werden und dann mit dem Servicegerät einer Klingeltaste zugewiesen werden.

*Abkürzungen:* Ser# = Seriennummer / Blk# = Blocknummer / SpPl# = Speicherplatznummer

 $\text{Ser#}_{TKI01\text{-}SG} = ( \text{Blk# - 9 } ) * 16 + ( \text{SpPl# - } 10 )$  $Ser\#_{TK105-SG} = (Blk\# - 9)^*64 + (SpPl\# - 10)$  $Ser\#_{TKII0-SC} = (Blk\# - 9) *128 + (SpPl\# - 10)$ 

Als Wertebereiche sind beim TKI01-SG/2 festgelegt: [Blk#] = 10...72 Werkseinstellung (WEL) = 72 verändern der Blk# mit mit dem Befehl *B\_NeueBlocknummer* / [SpPl#] = 10...25

*Beispiele für Seriennummern zum TKI01-SG/2* 

## $→$  **siehe Tabellen im Anhang!**

#### **Beispiel:**

Sie besitzen ein Servicegerät der Firma TCS und wollen die Wahlspeicher "10,11,12,13,14,15,16,17" möglichst schnell den Klingeltasten an der Türstation zuweisen. Dazu speichern Sie die notwendigen Telefonummern jeweils über den Befehl *B\_SpeicherX\_Wahlziffern* in den Speicherplätzen 10 bis 17 ab. Danach verlassen Sie den Programmiermodus des TKI01-SG/2. Schließen Sie das Servicegerät an den Bus an und speichern über die Funktion *KProg* die Seriennummern an den entsprechenden Klingeltasten. Stellen Sie sicher, das die Klingeltaste vor der Speicherung der Seriennummer gelöscht ist. Überprüfen Sie das durch Betätigen der Klingeltaste. Es muß ein einfacher Ton für die Lichtschaltfunktion zu hören sein. Anderenfalls könnte eine noch gespeicherte Seriennummer einen anderen Speicherplatz im TKI01-SG/2 anwählen und einen Fehler vorspiegeln. Sie sehen eine noch gespeicherte Seriennummer auch über das aktivierte Menü *Service* im Servicegerät

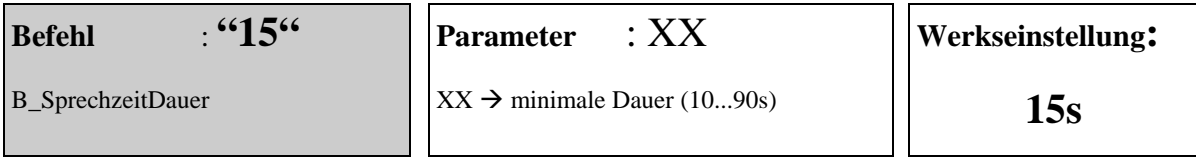

Mit diesem Befehl wird die minimale Dauer einer Gesprächsverbindung festgelegt. Die Eingabe muß eine Zeit im Bereich 10s bis 90s ergeben. Sie ist damit immer zweistellig. Nach dem Ablauf der eingestellten Sprechzeit wird für weitere 5s die Sprechverbindung getrennt und ein Hinweiston hörbar. Nur der Teilnehmer am Telefon hört diesen Ton und kann durch einen beliebigen Tastendruck die Gesprächsverbindung wieder herstellen. Der Tastendruck wird nicht als Funktionstaste bewertet, sondern startet nur die Sprechzeit neu !

#### **Beispiel:**

Die Sprechzeitdauer soll auf 45s eingestellt werden. Sie geben ein: **15 45 \* →** Sie hören jetzt einen Quittungston

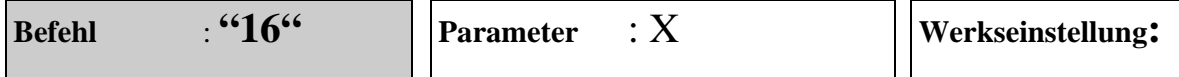

B\_AnzahlKommendeRufsignale

 $X \rightarrow$  Anzahl (0...9, 0 $\rightarrow$ 10)

#### **Funktion:**

Legt die Anzahl der Rufe fest, die anliegen müssen, bis das TK-Interface den Ruf entgegen nimmt. Die Ziffer "0" entspricht 10 Rufen.

#### **Beispiel:**

das TK-Interface soll nach drei Rufen den Anruf entgegen nehmen. Sie geben ein: **16 3 \***  $\rightarrow$  Sie hören jetzt einen Quittungston

**1 Ruf**

## **geändete Funktion**

## **Befehl** : **"17"**

## **Parameter** : XX

## **Werkseinstellung:**

B\_AusgangsportSchaltzeit

 $XX \rightarrow$  Dauer in s (10...90) Sonderfall  $11\rightarrow 1s$  ...19 $\rightarrow 9s$  **30s**

## **Funktion:**

Zur Einstellung der Aktivierungzeit des Ausgangsports wird dieser Befehl mit seinem 2-stelligen Parameter verwendet. Dabei wurde der Zeitbereich 1s ... 9s einstellbar gemacht. Erreicht wird das durch die Umsetzung der Eingabewerte 10 bis 19 in den Zeitwert 1s bis 9s. Ab dem Eingabewert 20 wird die Zeit wieder entsprechend dem Eingabewert eingestellt. .

## **Beispiel:**

die Aktivierungsdauer des Ausgangsports soll auf 22s eingestellt werden. Sie geben ein: **17 22 \***  $\rightarrow$  Sie hören jetzt einen Quittungston

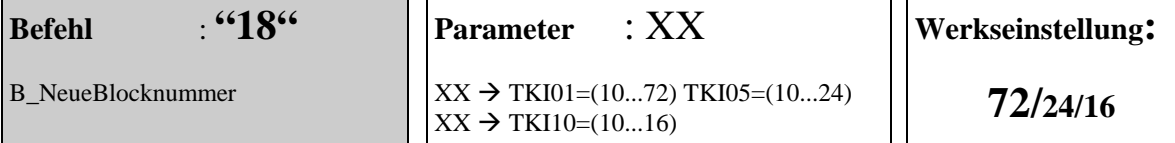

#### **Funktion:**

Die Blocknummer bildet zusammen mit der Speicherplatznummer die TCS-BUS-Adresse für das TKIxx-SG/2 Die Einstellung muß nur dann verändert werden, wenn mehr als ein TKIxx-SG/2 am TCS-BUS betrieben werden soll. *Hinweis*: Wird die Blocknummer nach der Zuweisung von Klingeltasten verändert, so reagiert das TK-Interface auf die Betätigung dieser Klingeltasten nicht mehr. Die Klingeltasten müssen neu zugewiesen werden ! Gleiches gilt auch für die bereits angelernten Busrelais.

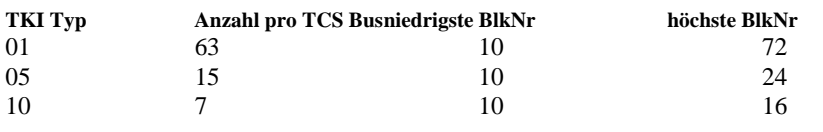

#### **Beispiel:**

das TK-Interface soll die Blocknummer 15 erhalten. Sie geben ein: **18 15 \* →** Sie hören jetzt einen Quittungston

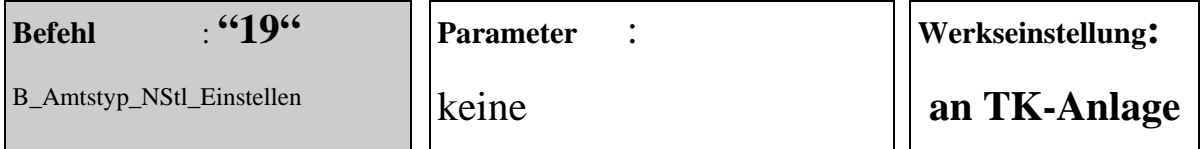

Dem TK-Interface wird mitgeteilt, daß es an einem analogen Port einer Nebenstellen-Anlage angeschlossen ist. Teilnehmer-Rufnummern die mit einer führenden "0" programmiert wurden, führen zur Belegung einer Amtsleitung und dem Verbindungsaufbau zum einem exteren Teilnehmer. Die führende "0" wird quasi in die Amtskennziffer (AKZ) umgewandelt und für die Belegung der Amtsleitung gewählt. (siehe hierzu auch *B\_Amtstyp\_DirketAmAmt\_Einstellen* und *B\_AKZ\_Festlegen*)

#### **Beispiel:**

Ist das TKI01-SG/2 direkt an einer Amtsleitung angeschlossen gewesen und soll jetzt an einer TK-Anlage betrieben werden, dann wird durch Eingabe von **19** auf den Betrieb an der TK-Anlage umgestellt.

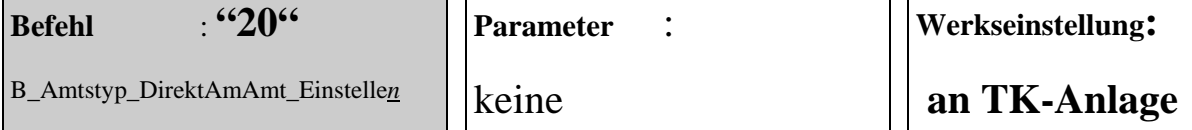

#### **Funktion:**

Dem TK-Interface wird mitgeteilt, daß es direkt an einer Amtsleitung angeschlossen wurde. Damit werden alle programmierten Teilnehmer-Rufnummern so gewählt wie eingegeben wurden. Eine führende "0" an der Rufnummer wird nicht in die Amtskennziffer (AKZ). Umgewandelt, sondern als Teil der Rufnummer betrachtet und gewählt. (siehe hierzu auch *B\_Amtstyp\_NStl\_Einstellen*)

*Hinweis***:** Diese Option darf nur verwendet werden, wenn das TK-Interface eine gültige Zulassungsnummer der jeweils national zuständigen Fernmeldebehörde besitzt !

#### **Beispiel:**

Ist das TKI01-SG/2 an einer TK-Anlage angeschlossen gewesen und soll jetzt direkt an einer Amtsleitung betrieben werden, dann wird durch die Eingabe von **20** auf den Betrieb an der Amtsleitung umgestellt.

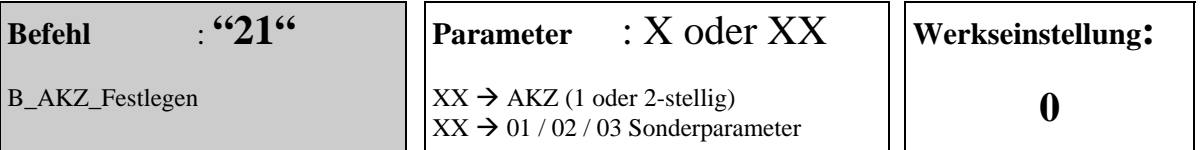

## **Grundfunktion:**

Ist das TKI01-SG/2 an einem analogen Port einer Nebenstellenanlage angeschlossen und als Teilnehmer wird eine Rufnummer außerhalb der TK-Anlage gewünscht, so wird durch die Wahl der AKZ der Zugriff auf die Amtsleitung möglich. Erst danach kann das TK-Interface die Teilnehmer-Rufnummer wählen und die Verbindung aufbauen. Die AKZ wird in den meisten Fällen die Ziffer "0" sein. (siehe hierzu auch *B\_SpeicherX\_Wahlziffer*)

## **Sonderfunktion:**

Ist das TKI01-SG/2 an einer Anlage mit *direkter Amtsholung* angeschlossen, die sich nicht abschalten läßt, dann muß zum Aufbau einer internen Verbindung eine *besondere Aktion* ausgeführt werden. Was diese *besondere Aktion* ist, hängt von der TK Analge ab. Ziel ist es die Verbindung mit dem Amt zu trennen und wieder zu einem internen Wählton zu gelangen. Erst dann kann die Rufnummer für den internen Teilnehmer gewählt werden. Das TKI01- SG/2 unterstützt als *besondere Aktion* folgende Versionen:

- Flash mit 100ms Dauer ( entspricht der R-Taste am Telefon )
- MFV STERN senden
- MFV RAUTE senden

Die Auswahl der notwendigen Aktion erfolgt mit dem Parameter XX zu dem Befehl 21. Als mögliche Parameter zur Auswahl der Aktion werden folgende Sonderparameter verwendet:

- $XX = 01 \rightarrow$  Aktivierung 100ms FLASH
- $XX = 02 \rightarrow$  Aktivierung MFV STERN
- $XX = 03 \rightarrow$  Aktivierung MFV RAUTE

## **erweiterte Funktion**

**Hinweis 1:** (direkte Amtsholung aktiv, nur interne Rufnummern werden verwendet)

Damit der aktivierte Sonderparameter auch wirksam wird, müssen alle im TKI01-SG/2 gespeicherten Rufnummer um eine führende 0 ergänzt werden. Diese "0" wird nur als Markierung verwendet und nicht gewählt ! Sie weist das TKI01-SG/2 darauf hin, daß vor dem Wählen der Rufnummer, eine AKZ ( oder besondere Aktion ) ausgeführt werden muß. (siehe Beispiel zu Hinweis 1)

#### **Hinweis 2:** (direkte Amtsholung aktiv, nur externe Rufnummer werden verwendet)

Für den Fall das die TK-Anlage direkte Amtsholung besitzt und nur externe Rufnummern verwendet werden, sollte das TKI auf den Betrieb "direkt am Amt" eingestellt werden. Hierzu wird der Befehl 20 verwendet. Eine führende Null für die AKZ kann dann entfallen. (siehe Beispiel zu Hinweis 2)

#### **Hinweis 3:** (direkte Amtsholung aktiv, interne und externe Rufnummern werden verwendet)

Für den Fall der gemischten Rufnummern ( intern und extern ) verwendet werden, muß im TKI01-SG/2 mit dem Befehl 21 die *besondere Aktion* aktiviert werden. Welche das ist hängt von der Telefonanlage ab. Die internen Rufnummern werden dann um ein führenden "0" ergänzt. Beim speichern der externen Rufnummern ergibt dann aber das Problem, daß sie in der Vorwahlziffer ebenfalls eine führende "0" enthalten. Diese muß jedoch als Ziffer zur Rufnummer gewählt werden. Sie darf nicht durch die Umwandlung in eine *besondere Aktion* verloren gehen ! Eine Lösung für diesen Fall gibt es nur wenn die Telefonanlage die Wahl einer externen Rufnummer nach der besonderen Aktion zuläßt ! Dann kann der folgende Trick helfen: Die Rufnummer wird im Speicher mit zwei führenden Nullen ausgestattet. Die erste führende "0" führt zum internen Wählzeichen. Die zweite "0" belegt wieder das Amt und die dritte "0" in der Vorwahlziffer wird dann gewählt. (siehe Beispiel zu Hinweis 3)

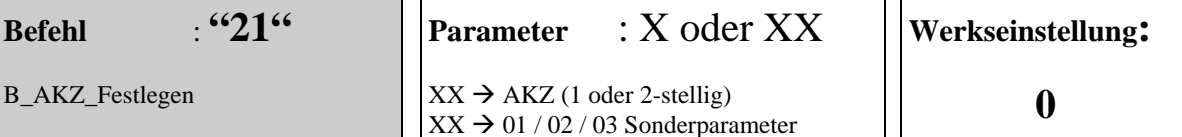

#### **Beschreibung Teil 2 von 2:**

#### **Ablauf des Verbindungsaufbaues:**

Klingeltaste betätigen  $\rightarrow$  TKI wartet auf Wählton  $\rightarrow$  TKI führt "besondere Aktion aus"  $\rightarrow$  TKI wartet auf Wählton  $\rightarrow$  TKI wählt die Rufnummer aus den Speicherplatz  $\rightarrow$  TKI wartet auf "Freizeichen"

#### **Beispiele:**

- (1) Die AKZ soll auf "99" eingestellt werden. Sie geben ein 21 99  $*$   $\rightarrow$  Sie hören jetzt einen Quittungston
- (2) **Zu Hinweis 1:** Sie sind an einer Telefonanlage mit direkter Amtsholung angeschlossen. Eine interne Verbindung zur Rufnummer "567" kann erst nach der Wahl einer MFV STERN aufgebaut werden. Damit das TKI01-SG/2 eine interne Verbindung aufbauen kann, muß mit 21 02 \* das "MFV STERN Senden" ausgewählt werden. Anschließend wird die gewünschte Rufnummer mit **12 XY 0567 \*** in den Speicherplatz XY programmiert. Vergessen Sie bitte nicht die führende "0" mit einzugeben ! Mit dem Befehl **14 XY \*** + "Klingeltaste drücken" wird die Programmierung der Klingeltaste erreicht.
- (3) **Zu Hinweis 2:** Sie sind an einer Telefonanlage mit direkter Amtsholung angeschlossen. Eine externe Verbindung zur Rufnummer "03933 879910" soll aufgebaut werden. **Befehl 21 wird nicht benötigt !** Befehl 20 zur Umschaltung "direkt am Amt" verwenden **20 \***, Die Rufnummer mit Befehl 12 im Speicherplatz XY abspeichern **12 XY 03933879910 \*** ! Mit dem Befehl **14 XY \*** + "**Klingeltaste drücken**" wird die Programmierung der Klingeltaste erreicht.
- (4) **Zu Hinweis 3:** Sie sind an einer Telefonanlage mit direkter Amtsholung angeschlossen. Zuerst soll eine interne Verbindung zur Rufnummer "567" aufgebaut werden. Das ist erst nach der Wahl einer MFV STERN möglich. Damit das TKI01-SG/2 eine interne Verbindung aufbauen kann, muß mit 21 02 \* das "MFV STERN Senden" ausgewählt werden. Anschließend wird die gewünschte Rufnummer mit **12 XY 0567 \*** in den Speicherplatz XY programmiert. Vergessen Sie bitte nicht die führende "O" mit einzugeben ! Mit dem Befehl 14 XY \* + "**Klingeltaste A drücken**" wird die Programmierung der Klingeltaste A erreicht. Weiterhin soll die Klingeltaste B den Verbindungsaufbau zur externen Rufnummer "03933 8799 10" starten. Die externe Rufnummer muß jetzt mit zwei führenden Nullen ausgestattet werden. Die Rufnummer mit Befehl 12 im Speicherplatz ZZ abspeichern **12 ZZ 0003933879910 \*** Mit dem Befehl **14 ZZ \*** + "**Klingeltaste B drücken**" wird die Programmierung der Klingeltaste B erreicht. Der zweite Teil des Beispiels setzt stillschweigend voraus, daß zur Belegung eines Amtes die "0" verwendet wird. In der Beispielrufnummer ist das die zweite "0"

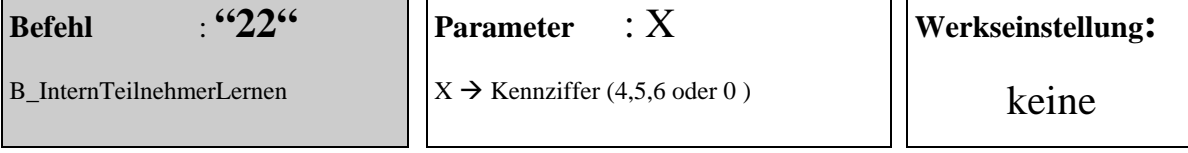

Um eine interne Sprechverbindung vom TKI01-SG/2 zu einem Türtelefon aufbauen zu können, muß das TKI01- SG/2 die TCS-BUS-Adresse des Türtelefons lernen. Es können maximal drei Adressen gelernt werden. Der Lernvorgang ist mit der Zuweisung einer Klingeltaste zum Telefon, fast vergleichbar. Der Kennziffer (4,5,6) eines internen Telefons wird dessen Adresse zugewiesen.

Nach der Eingabe des Befehls und des Parameters stehen 30s für die weitere, notwendige Aktion zur Verfügung. Wird die Aktion nicht durch geführt, dann bricht das TKI die Bearbeitung des Befehls ab und sendet einen NEGATIV-Quittungston. Als Aktion steht für das Anlernen der Kennziffern 4,5,6 nur das Aushängen des gewünschten Türtelefons zur Auswahl

#### **Beispiel:**

(1) Der Kennziffer "4" soll das Türtelefon-XY zugewiesen werden. Die Eingaben dafür sind: **22 4 \*** Der Hörer des gewünschten Telefons-XY muß jetzt ausgehängt werden. Wenn die Adresse vom TKI01-SG/2 erkannt und gespeichert wurde, erhalten Sie einen POSITIV-Quittungston. Wenn das Aushängen nicht innerhalb von 30s vorgenommen wird, dann bricht das TKI01-SG/2 von sich aus die Bearbeitung des Befehls ab und wartet auf neue Eingaben.

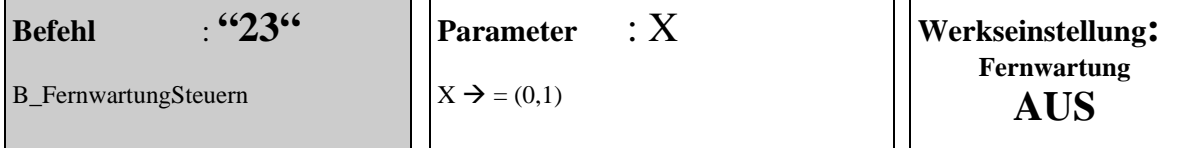

Mit der Eingabe "23 1 \*" wird die Fernwartung aktiviert. Hinweistöne während des Programmiermodus sind damit ausgeschaltet. Die Quittungstöne (POSITIV / NEGATIV) dagegen bleiben weiterhin aktiv. Sie werden aber in MFV Töne verändert. Die Umschaltung ist jetzt statisch. Das heißt, sie bleibt auch nach dem Verlassen des Programmiermodus erhalten. Das ein verändertes Verhalten gegenüber vorherigen Software Versionen.

*Hinweis*: Ein weiterer Grund für diesen Befehl ist die Vorbereitung einer Fernwartungs Funktion für das TKI01- SG/2 . Während der Fernwartung sind die Hinweistöne störend und werden daher abgeschaltet.

Weitere Nebeneffekte der abgeschalteten Hinweistöne sind:

- (1) Der *Befehl B\_TesteSpeicherX\_Inhalt* sendet nach der Abschaltung der Hinweistöne den Inhalt des Wahlspeichers als MFV Sequnenz aus.
- (2) Der NEGATIV Quittungston wird in einen kurzen MFV Impuls umgestellt.
- (3) Die Funktion "Sprechenstart ohne Quittung" steht während der aktivierten Fernwartung nicht zur Verfügung ! Sie wird durch die Software ausgeblendet. Eine Programmierung über die Befehle-24 1 \* oder –25 1 \* wird nicht verändert. Nur die Wirkung der Befehle wird verhindert !

#### **Beispiel:**

Die Töne sollen abgestellt werden. Sie geben ein:  $231 \rightarrow$  Sie hören jetzt einen Quittungston

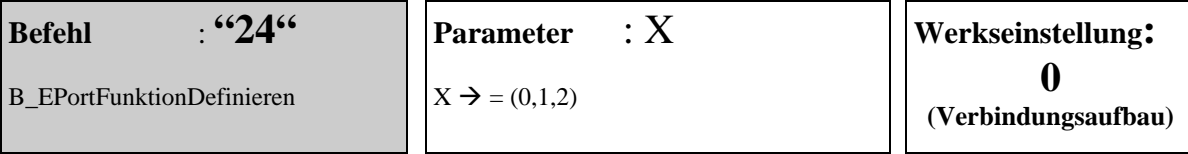

Parameter="0":

Die Ansteuerung des Meldereingangs löst Ruf an einen Teilnehmer aus. (Die Rufnummer des Teilnehmers wird mit dem Befehl 12 eingegeben.)

#### $Parameter = 1"$

Die Ansteuerung des Meldereingangs aktiviert zu jederzeit den Türöffner.

#### $Parameter = "2"$

Die Ansteuerung des Meldereingangs steuert die TAG/NACHT Umschaltung. Dabei bedeutet "Meldereingang OFFEN  $\rightarrow$  TAG" und "Meldereingang ZU  $\rightarrow$  NACHT"

#### **Hinweis zum Parameter=1**

Bei einigen TK-Anlagen besteht die Schwierigkeit MFV-Töne zum Steuern des TKI01-SG/2 von den Endgeräten erzeugen zu lassen. Die betrifft in der Regel digitale Systemtelefone und auch gelegentlich analoge Systemtelefone. Wenn die von diesem Problem betroffene Anlage einen potentialfreien Kontakt zur Verfügung stellt und dieser über eine Funktionstaste angesteuert werden kann, dann gibt es eine Lösung für den Anschluß eines TKI01-SG/2 an diese Anlage.

*Vorgehensweise:* Der potentialfreie Kontakt wird mit dem Meldereingang des TKI01 verbunden. Eine Funktionstaste oder eine Befehls-Sequenz wird zur Ansteuerung des potentialfreien Kontaktes definiert. ( wie das genau geht ist, TK Anlagen spezifisch ) Nachdem der Meldereingang angeschlossen wurde und die Funktion des Meldereingangs auf *Türöffner aktivieren* umgestellt worden ist, ist die Gesamtfunktion wie folgt:

Eine Betätigung des Klingeltaster startet den Verbindungsaufbau zum Teilnehmer. Wenn der Teilnehmer von TKI01-SG/2 als frei erkannt wird, schaltet es die Sprechverbindung vom Teilnehmer zur Türstation durch. Ab jetzt hört der Besucher an der Türstation alle Töne aus der Telefonanlage. Ist der gerufene Teilnehmer besetzt beendet das TKI01-SG/2 den Verbindungsaufbau. Der Besucher an der Türstation hört keine weiteren Signale. Der gerufene Teilnehmer hat sofort nach dem Abheben des Hörers die Sprechverbindung zur Türstation. Der sonst vom TKI gesendete Kennungston wird nicht erzeugt ! Betätigt der Teilnehmer die Funktionstaste für die Türöffnerfunktion, so wird der Türöffner über den Meldereingang aktiviert und die Sprechverbindung sofort danach beendet. Wenn die TK-Anlage es zuläßt, kann der Türöffner auch unabhängig von einer Sprechverbindung zur Türstation, jederzeit aktiviert werden.

*Einschränkung* : Die Dauer des Rufes zum Teilnehmer ist jetzt von der Dauer der eingestellten Sprechzeit abhängig und sollte unbedingt groß genug gewählt werden. Anderenfalls wird die Restsprechzeit nach dem Abheben des Handapparates zu knapp, oder eine Sprechverbindung gar nicht möglich. Die Einstellung der Sprechzeit wird über den Befehl *B\_SprechzeitDauer* vorgenommen.

#### **Hinweis zum Parameter=2**

Die Ansteuerung der Tag/Nachtumschaltung muß über einen externen Kontakt (Schließer) am Meldereingang vorgenommen werden. Der Schalter kann als Handschalter oder durch eine Schaltuhr realisiert werden. Für die eigentliche Umschaltung der Rufnummern muß durch die Zuweisung eines **Nachtspeichers** erreicht werden. Verwenden Sie dafür den **Befehl 28**.

#### **Beispiel:**

- (1) **24 0 \*** schaltet die Funktion des Meldereingangs auf *Verbindungsaufbau* um.
- (2) **24 1 \*** schaltet die Funktion auf *Türöffner aktivieren* um.
- (3) **24 2 \*** schaltet die Funktion auf TAG/NACHT Umschaltung um.

 $\rightarrow$  Sie hören jetzt einen Quittungston

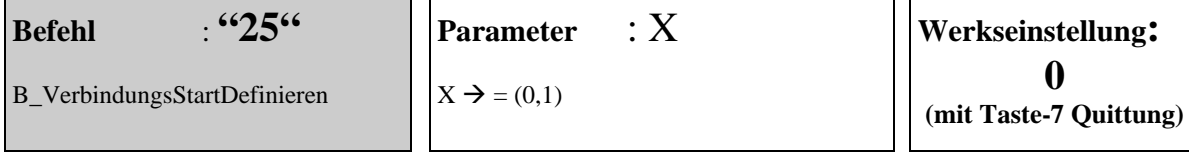

Unter Umständen wünscht ein Kunde das die Durchschaltung der Sprechverbindung mit der Taste-7 entfallen soll. Die Sprechverbindung soll sofort nach dem das TKI01-SG/2 einen freien Teilnehmer erkannt hat, durchgeschaltet werden. Alle anderen Steuerfunktionen werden weiterhin mit MFV-Tönen zum TKI01-SG/2 übertragen.

#### Parameter="0":

Der gerufene Teilnehmer hört *einen Kennungston* und muß die Sprechverbindung mit der Taste-7 an seinem Telefon durchschalten. Die Dauer des Rufes zum Teilnehmer ist auf 30s begrenzt Danach bricht das TK-Interface den Ruf ab.

#### Parameter="1":

Der gerufene Teilnehmer hört *keinen Kennungston* Die Sprechverbindung ist beim Abheben des Handapparates bereits geschaltet. Während des Rufes zum Teilnehmer hört die Person an der Türstation die Töne aus der Telefonanlage.

*Einschränkung (für Parameter=1)* Die Dauer des Rufes zum Teilnehmer ist jetzt von der Dauer der eingestellten Sprechzeit abhängig und sollte unbedingt groß genug gewählt werden. Anderenfalls wird die Restsprechzeit nach dem Abheben des Handapparates zu knapp, oder eine Sprechverbindung gar nicht möglich. Die Einstellung der Sprechzeit wird über den Befehl *B\_SprechzeitDauer* vorgenommen. Die veränderte Sprechzeitdauer muß mit der maximalen Rufdauer der TK-Anlage abgestimmt werden. TK-Anlagen haben meist eine begrenzte Dauer für die Rufphase. Nimmt der gerufene Teilnehmer innerhalb dieser Zeit den Ruf nicht an, dann sendet die TK-Anlage ein Besetztton. Die Sprechzeit des TK-Interface sollte daher immer kleiner als die maximale Dauer der TK-Anlage sein.

*Hinweis:* Diese Option gilt nur für einen Verbindungsaufbau von der Türstation zum Teilnehmer. Wurde der Verbindungsaufbau durch den Meldereingang ausgelöst, dann hört der Teilnehmer immer den Kennungston und muß die Verbindung mit der Taste-7 quittieren.

#### **Beispiel:**

Die Funktion, wie zum Parameter=0 beschrieben soll aktiviert werden. Sie geben ein: **25 0 \***  $\rightarrow$  Sie hören jetzt einen Quittungston

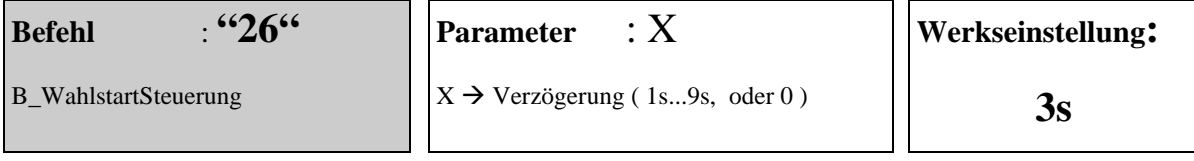

Es hat sich als sinnvoll erwiesen, daß der Wahlstart entweder über eine Tonerkennung oder mit einer definierten Verzögerung nach dem Belegen des ab-Ports begonnen wird.

Mit dem hier beschriebenen Befehl kann der Wahlstart von *tongesteuert* (> Parameter="0") auf *zeitverzögert* (Parameter="1s..9s") umgestellt werden. Die Steuerung des Wahlstart gilt für alle gespeicherten Rufnummern und kann nicht individuell einer Rufnummer zugeordnet werden.

Eine eventuell eingestellte Zeitverzögerung bezieht auf beide möglichen Wahlstarts. Der erste Wahlstart ist immer die Belegung nach den Klingeln. Ein zweiter Start kann notwendig sein, wenn eine Verbindung über das öffentliche Fernsprechnetz auf gebaut werden soll.

#### **Beispiel:**

(1) Der Wahlstart soll, unabhängig vom Wählton immer 3s nach dem Belegen des ab-Ports begonnen werden. Sie geben ein: **26 3 \***

- (2) Der Wahlstart soll immer durch den Wählton gestartet werden. Sie geben ein **26 0 \***
- $\rightarrow$  Sie hören jetzt einen Quittungston

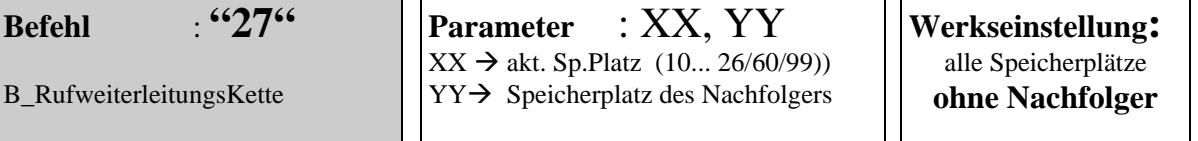

Mit diesem Befehl kann eine Kette von Speicherplätzen gebildet werden. Ist eine Klingeltaste einem Speicherplatz der Kette zugewiesen und wird betätigt, versucht das TKI01-SG/2 zuerst eine Verbindung zu diesem Teilnehmer aufzubauen. Beachten Sie bitte, daß der Inhalt des Speicherplatzes die eigentliche Rufnummer des Teilnehmers darstellt ! Ist der Teilnehmer BESETZT oder nimmt den Hörer nicht innerhalb einer definierten Zeit ab, dann wird ein neuer Versuch beim Nachfolger unternommen. Nimmt ein gerufener Teilnehmer den Hörer ab, so hört er immer den TKI-Kennungston und muß mit der *VerbindungQuittieren* - Taste die Verbindung bestätigen. Nach der Quittung ist er dann mit der Türstation verbunden und kann sprechen o.ä.. Die Verkettung kann zu zwei verschiedenen Strukturen führen.

> LINEARE Struktur:  $10\rightarrow 11\rightarrow 12\rightarrow 13\rightarrow 14\rightarrow$ kein Nachfolger RING Struktur :  $10\rightarrow 11\rightarrow 12\rightarrow 13\rightarrow 14\rightarrow 10$

Eine lineare Struktur wird einmal abgearbeitet und dann beendet. Eine ringförmige Struktur wird mit vier Durchläufen bearbeitet und dann automatisch beendet. Für die Bearbeitung der Kette spielt es kein Rolle, welcher der Speicherplätze als erstes aufgerufen. Damit kann z.B. eine Prioritätenliste erstellt werden.

#### *Hinweise:*

- (1) Die Zeit zwischen zwei Wahlversuchen kann mit dem Befehl *(B\_DauerATlnRufzeit)* eingestellt werden.
- (2) Als Nachfolger von 23 kann auch 23 eingetragen werden. Damit entsteht die kleinste mögliche Ringstruktur. Es werden vier Versuche 23 anzurufen unternommen und dann beendet.
- (3) Die Reihenfolge der Speicherplätze einer Kette kann unabhängig von der Speicherplatznummer gewählt werden. ( Beispiel für eine lineare Kette:  $25 \rightarrow 11 \rightarrow 14 \rightarrow 23 \rightarrow$ kein Nachfolger )
- (4) Die Länge einer Kette ist nur durch die Anzahl der Speicherplätze begrenzt. Die Anzahl von unabhängigen Ketten wird ebenfalls nur durch die Anzahl der Speicherplätze begrenzt
- (5) Soll ein Nachfolger gelöscht werden, dann wird der Parameter YY einfach weg gelassen. Eine eventuell vorhandene Struktur wird damit verkürzt, ein Ring wird damit unterbrochen und somit linear.
- (6) Mit dem Befehl (*B\_VerbindungsStartDefinieren*), Parameter(1) kann der Start der Sprechverbindung auf "sofort Sprechen ohne Quittung" eingestellt werden. Ist das TKI01-SG/2 auf diese Betriebsart eingestellt ist und wird durch das Betätigen einer Klingeltaste ein Speicherplatz aus einer Kette ausgewählt, dann wird für die Dauer der Bearbteitung der Kette das Leistungsmerkmal automatisch auf "Sprechen nach Quittung" umgestellt. Der Grund dafür ist, die Quittung wird für das Erkennen der Verbindung benötigt !
- (7) Die in den Speicherplätzen eingetragenen Zielrufnummern dürfen auch gemischt, interne und externe Teilnehmer ansprechen. Die Rufnummern müssen nur den Bedingungen gemäß der Beschreibung zum Befehl *(B\_SpeicherX\_Wahlziffern)* entsprechen.

#### **Beispiel:**

(1) Für eine Anwendung soll die lineare Struktur ( $23 \rightarrow 14 \rightarrow 11 \rightarrow$ kein Nachfolger) programmiert werden.  $27 23 14 * (7)$  Quittungston) 27 14 11  $*(\rightarrow$  Quittungston)  $27 \ 11 * (\rightarrow$  Quittungston)

(2) Der Nachfolger des Speicherplatzes "25" soll gelöscht werden.  $27.25 * (7)$  Quittungston)

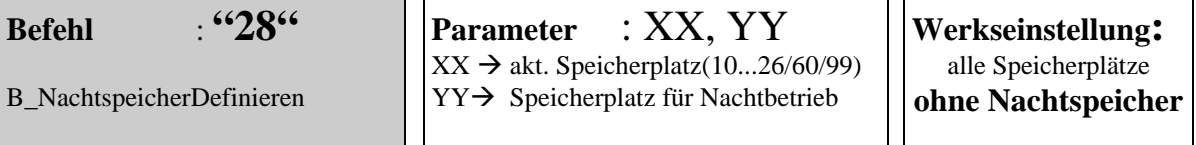

Mit diesem Befehl kann jedem Speicherplatz ein alternativer Speicherplatz für den Nachtbetrieb zugewiesen werden. Die Umschaltung von Tag auf Nachtbetrieb wird über den Meldereingang erreicht. Befindet sich das TKI01-SG/2 im Nachtbetrieb; wird ein Türruf auf den Speicherplatz XX über den Speicherplatz YY umgeleitet. D.h. statt der Teilnehmer-Rufnummer aus dem Speicherplatz XX wird die Teilnehmer-Rufnummer aus dem Speicherplatz YY für den Verbindungsaufbau verwendet. Jedem Speicherplatz kann ein Nachtspeicher zugeordnet werden. Die Summe der Speicherplätze bleibt aber bei 16/50/80, je nach TKI-Variante.

Der Nachtspeicher kann wiederum mit der Rufweiterleitung kombiniert werden. Damit kann die Rufbearbeitung auch im Nachtbetrieb auf mehrere Ziele umgeleitet werden..

## **Beispiel:**

- (1) Im Tagbetrieb wird die Rufnummer aus Speicherplatz **23** verwendet. Im Nachtbetrieb soll dagegen die Rufnummer aus dem Speicherplatz **13** verwendet werden. Sie geben ein:. **28 23 13\*** und **24 2 \*** für die Tag/Nachtumschaltung  $\rightarrow$  Sie hören jetzt einen Quittungston
- (2) Zur **Löschung** eines eingetragenen Nachtspeicherplatzes am Speicher 14 geben Sie ein:  $2814 \div \rightarrow$  Sie hören jetzt einen Quittungston

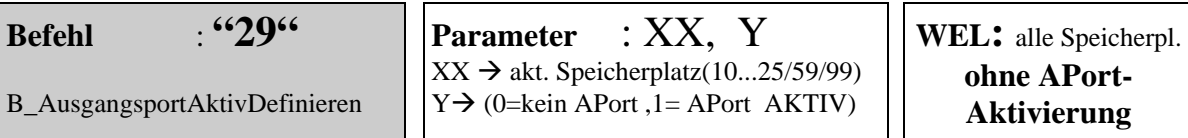

Mit diesem Befehl kann jedem Speicherplatz die Aktivierung des Ausgangsports zugewiesen werden. Mit der Aktivierung kann erreicht werden, das neben dem Anruf bei der eingetragenen Teilnehmer-Rufnummer noch ein zusätzliches Signal aktiviert werden kann. Die Aktivierungsdauer wird mit dem Befehl 17 eingestellt. Die Aktivierung ist unabhängig davon, ob der Speicherplatz eine Rufnummer enthält oder nicht ! Dem Speicherplatz (26/60/90) für den Meldereingang kann keine Aktivierung zugeordnet werden.

*Parameter Y=*, 0":

Das Ausgangsport wird beim Aufruf des Speicherplatzes XX nicht aktiviert

*Parameter Y=...1"* 

Das Ausgangsport wird beim Aufruf des Speicherplatzes XX aktiviert

#### **Beispiel:**

(1) Parallel zum Speicherplatz 22 soll das **Ausgangsport** aktiviert werden. Sie geben ein: 29 22 1  $*$   $\rightarrow$  Sie hören einen Quitungston.

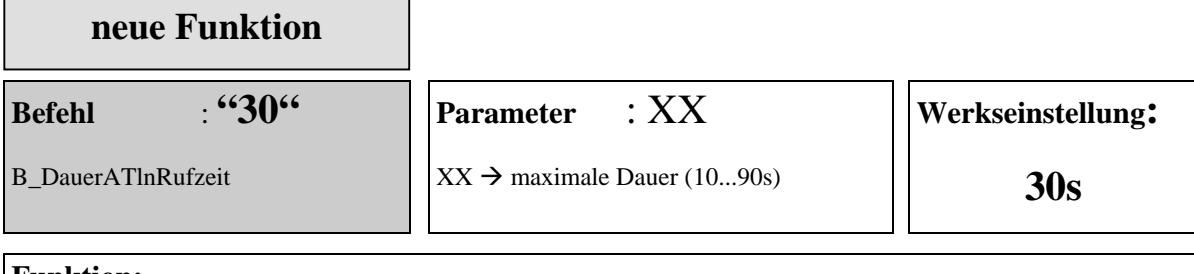

Mit diesem Befehl kann die maximale Dauer eines Rufes festgelegt. Wird bis zum Ende der Rufzeitdauer die Verbindung nicht durch den Gerufenen quittiert, wird die Verbindung getrennt und ggf. der Nachfolger angewählt. Wenn kein Nachfolger mehr existiert, wird der Verbindungsaufbau beendet. Die Eingabe muß eine Zeit im Bereich 10s bis 90s ergeben. Sie ist damit immer zweistellig.

## **Beispiel:**

Die Rufzeitdauer soll auf 45s eingestellt werden. Sie geben ein: **30 45 \* →** Sie hören jetzt einen Quittungston

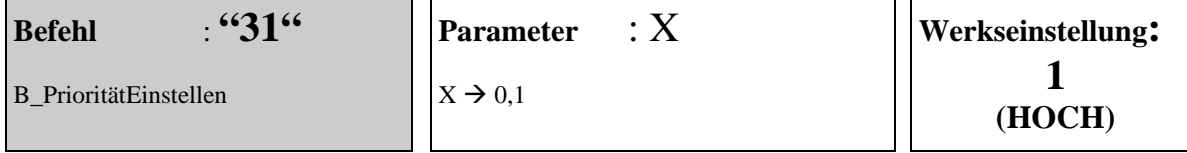

Dem TKIxx-SG/2 kann eine Priorität zugewiesen werden. Die Priorität kann HOCH oder NIEDRIG sein. Der Grund für die Priorität liegt im Verhalten des TKIxx-SG/2 gegenüber dem TCS Bus.

#### *Parameter*  $X = 0.1$ *"*

Stellt die Priorität des TKIxx-SG/2 auf HOCH. Mit HOHER Priorität trennt das TKIxx-SG/2 bestehende Sprechverbindungen auf und schaltet seine eigene neu durch. Das ist der Fall, wenn die Sprechverbindung automatisch aufgebaut wird oder mit der Taste-7 bestätigt wird. Weiterhin wird der gerade laufende Verbindungsaufbau von nachfolgenden Rufen nicht unterbrochen. Nachfolgende Rufe werden gespeichert. Dabei wird immer nur der letzte Ruf gespeichert.

#### *Parameter*  $X = 0$ "

Sollte dieses Verhalten nicht erwünscht sein, muß die Priorität auf NIEDRIG eingestellt werden. Mit NIEDIRGER Priorität trennt das TKIxx-SG/2 bestehende Sprechverbindungen nicht auf und schaltet seine eigene nicht durch. Weiterhin führt jedes Aushängen von anderen TTx-Telefonen am TCS Bus dazu, daß Verbindungsaufbau das TKIxx-SG/2 beendet wird. Der gerade laufenden Verbindungsaufbau wird von nachfolgenden Rufen zum TKIxx-SG/2 beendet und ein neuer Verbindungsaufbau gestartet. Wurde die Sprechverbindung mit der Taste-7 quittiert, oder sollte die Sprechverbindung sofort geschaltet werden, dann werden nachfolgende Rufe gespeichert. Dabei wird immer nur der letzte Ruf gespeichert.

## **Kurzübersicht der Prioritäten:**

#### **HOCH**

- das TKI01-SG/2 trennt Sprechverbindungen wenn es selbst eine aktiviert.
- das TKI01-SG/2 ruft weiter auch wenn ein ebenfalls gerufenes TCS-Bus-Telefon das Gespräch entgegen nimmt. Dabei ist es egal ob das TCS-Bus-Telefon gerufen wurde oder nicht !!!
- nachfolgende Rufe beeinflussen den laufenden Verbindungsaufbau nicht.

## **NIEDRIG**

- das TKI01-SG/2 trennt keine Sprechverbindungen, wenn es eine aktiveren soll. Für 10s wird ein Besetztton erzeugt und im Telefon hörbar.
- das TKI beendet den Ruf zu einem Telefon, wenn an einem **beliebigen TCS-Bus Telefon** der Hörer abgenommen wird.
- nachfolgende Rufe beenden den laufenden Verbindungsaufbau und starten einen neuen Verbindungsaufbau.

#### **Beispiel:**

Die Priorität soll auf NIEDIRG eingestellt werden. Sie geben ein: 29 0 \* → Sie hören jetzt einen Quittungston

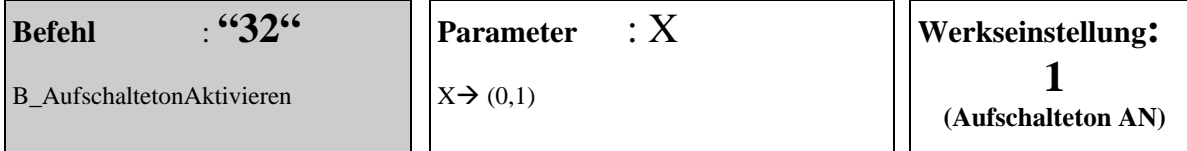

Mit diesem Befehl kann die Aktivierung eines Aufschalteton gesteuert werden. Der Aufschalteton wird immer dann erzeugt, wenn eine Verbindung von einem Telefon über das TKI01-SG/2 zu einer Türstation geschaltet wird. Mit dem Auffschalteton soll verhindert werden, das die Verbindung ohne Kenntnis der Person an der Türstation geschaltet wird. (Schutz der Persönlichkeit) Die Aktivierung des Ausfschalteton kann unterbunden werden, das muß aber mit den Interessen der eventuell Betroffenen abgestimmt werden.

Parameter  $X = 0$ ": Der Aufschalteton wird nicht erzeugt

*Parameter X=,, 1"*: Der Aufschalteton wird erzeugt

#### **Beispiel:**

Der Aufschalteton soll nicht erzeugt werden. Sie geben ein: 32 0 \* → Sie hören jetzt einen Quittungston

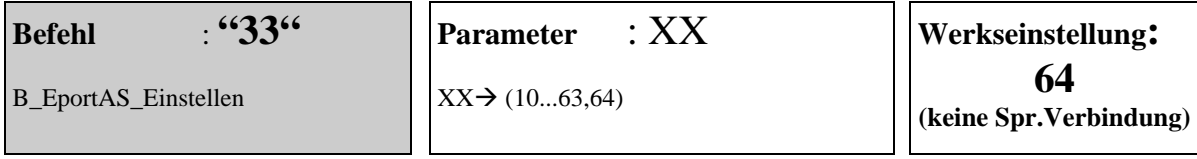

Mit diesem Befehl wird die Einstellung der EPort AS Adresse vorgenommen. Die AS-Adresse wird für die optionale Aufschaltung einer Türsprechverbindung während eines Anrufes über den Meldereingang verwendet. Im Normalfall ist der Auslöser für einen Verbindungsaufbau über den Meldereingang ein Kontakt und nicht eine Türstation. Soll zur Überwachung trotzdem eine Sprechverbindung geschaltet werden, dann muß dafür eine AS-Adresse bekannt sein. Die mit diesem Befehl definierte Adresse wird für den Vebindungsaufbau verwendet. Der Wert AS=64 legt fest, das keine Sprechverbindung geschaltet werden darf. Er liegt ohnehin außerhalb des Wertebereiches für AS-Adressen (0...63)

#### **Beispiel:**

Als AS Adresse soll 34 verwendet werden. Sie geben ein: **33 34 \* →** Sie hören jetzt einen Quittungston

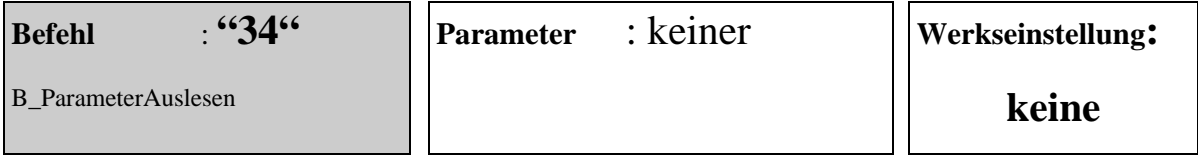

Mit diesem Befehl wird das Auslesen sämtlicher, allgemeiner Parameter die im EEPROM gespeichert wurden gestartet. Die Parameter werden als MFV Sequenz ausgelesen und übertragen. Der Befehl ist für die PC Steuerung des TKI01-SG/2 vorgesehen und kann aktuell nur ausgelöst aber nicht verarbeitet werden.

## **Beispiel:**

Parameter auslesen. Sie geben ein: 34 → Sie hören jetzt die MFV Sequenz

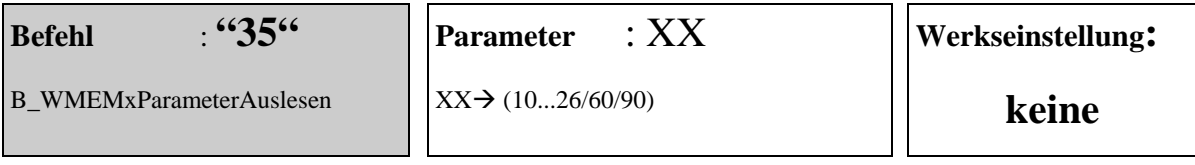

Mit diesem Befehl wird das Auslesen spezieller Parameter dem Speicherplatz XX gestartet. Die Parameter werden als MFV Sequenz ausgelesen und übertragen. Der Befehl ist für die PC Steuerung des TKI01-SG/2 vorgesehen und kann aktuell nur ausgelöst aber nicht verarbeitet werden.

## **Beispiel:**

Die Parameter zum Speicherplatz 12 sollen ausgelesen werden. Sie geben ein: 35 12 \* → Sie hören jetzt die MFV Sequenz

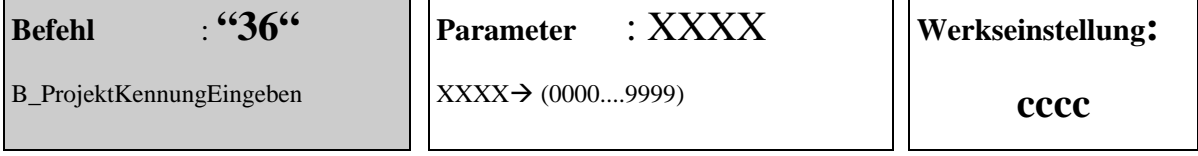

Mit diesem Befehl wird die Eingabe einer Projektkennung möglich. Die Projektkennung kann während einer Verbindung, die von der Türstation zu einem Telefon aufgebaut wurde, abgerufen werden. Die Projektkennung setzt sich aus drei Parametern zusammen. Als erster Parameter wird die Nummer des verwendeten Speicherplatzes als zweistellige Ziffer übertragen (0...15/49/89). Danach wird die verwendete AS Adresse, ebenfalls als zweistellige Ziffer übertragen (0...63). Als letzter Parameter folgt die vierstellige Projektkennung.

## **Anwendung:**

Die Aussendung wird vom Benutzer am Telefon durch die Eingabe der "Taste-0" begonnen und als Sequenz von MFV Ziffern übertragen. Steht auf der Empfängerseite ein geeignetes Interface zur Verfügung , kann die Quelle des Anrufes genau ermittelt werden, ohne das die auslösende Person dazu Angaben machen muß. Das ist in Anwendungen als Fahrstuhl-Notruf sinnvoll.

Durch den Aufbau der Parameter läßt sich in einem Projekt, mit einem TKI01-SG/2 und einem TCU2-GH jede Taste des TCU2-GH als Auslöser für einen Anruf ermitteln. Dazu wird jede Taste einem eigenen Speicherplatz des TKI01-SG/2 zugewiesen. Die Speicherplätze enthalten alle die gleiche Teilnehmer-Rufnummer. So kann nach dem Anruf und dem Verbindungsaufbau die auslösenden Taste bestimmt werden. Jedes weitere TCU2-GH erweitert das beschriebene System um sechzehn Quellen. Als Anwendung währe hier einen Alarmanlage oder eine Meldeanlage denkbar.

#### **Beispiel:**

Es besteht eine Verbindung zwischen der Tür und einem Telefon. Durch betätigen der Taste "0" kann die Abfrage der Projektkennung erreicht werden.

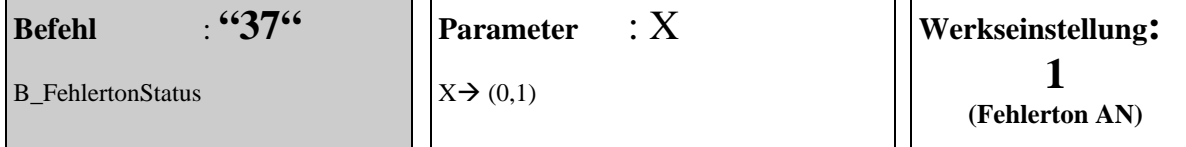

Mit diesem Befehl wird die Ausgabe der Fehlertöne gesteuert. Die Fehlertöne sind während des Betriebes der Anlage sinnvoll. Sollte der Anwender diese jedoch nicht hören wollen, dann können sie abgestellt werden. Zusammen mit der Möglichkeit den Verbindungsaufbau über die gedrückte WEL Taste hörbar zu machen, stellen die Fehlertöne eine wesentliche Verbesserung der Benutzerfreundlichkeit dar. Probleme bei der Inbetriebnahme ober während des Betriebes können damit eindeutig ermittelt und abgestellt werden.

*Parameter*  $X = 0$ " Die Fehlertöne sind nicht hörbar !

## *Parameter*  $X = 0,1$ *"*

Die Fehlertöne sind hörbar und werden als folgende Tonsequenzen ausgegeben:

- (1) **"Speicher-Leer":** Dieser Fehlerton klingt fast wie der negative Quittungston der Türstation. Ein hoher und dann ein niedriger Ton. Er wird immer dann ausgegeben, wenn durch den Ruf von der Tür, oder über den Meldereingang, ein leerer Speicherplatz ausgewählt wurde.
- (2) **"Besetzt":** Dieser Fehlerton klingt wie das Besetztzeichen einer Telefonanlage. Er wird ausgegeben, wenn das analoge Port der Telefonanlage nicht funktioniert, wenn das Amt bei externen Rufen nicht erreicht werden kann, wenn das gerufene Telefon besetzt anzeigt, wenn das TKI eine niedrigen Priorität hat und zum Zeitpunkt des Rufes gerade eine Sprechverbindung den TCS Bus belegt.
- (3) **"Keiner da":** Diese Tonsequenz besteht aus zwei hohen Tönen, gefolgt von einem niedrigen Ton. Der Tonfall klingt fast wie "keiner da..."

## **Beispiel:**

Die Fehlertöne sollen nicht mehr hörbar sein. Sie geben ein: **37 0 \* →** Sie hören jetzt einen Quittungston

## **geänderte Funktion**

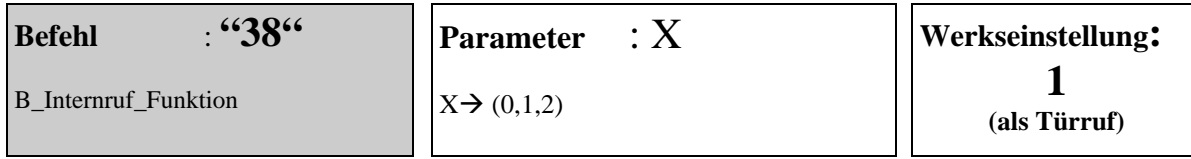

## **Funktion:**

Mit diesem Befehl wird die Reaktion auf einen Internen-Ruf festgelegt. Interne Rufe zu einem TKIxx-SG/2 können von Telefonen, von BRExx oder von BFGxx ausgehen. . Damit ein Interner-Ruf sinnvoll bearbeitet werden kann, gibt es drei mögliche als Reaktionen.

#### *Parameter =*  $.0$ *"*

Der Interne-Ruf wird vom TKI:home quittiert, aber keine weitere Reaktion ausgelöst.

## $Parameter = 1"$

Der Interne-Ruf wird wie ein Türruf behandelt und führt zu einem Verbindungsaufbau. Die verwendete Seriennummer entscheidet dabei welcher Speicherplatz, bzw. welche Rufnummer verwendet wird. Der gerufene Teilnehmer hört den TKI-Kennungston und quittiert die Sprechverbindung ggf. mit der Taste-7.

#### $Parameter = 0.2$ "

Der Interne-Ruf wird als Etagenruf interpretiert. Das TKI:home sendet einem Etagen-Kennungston. Der gerufene Teilnehmer hört diesen nach dem Abheben des Handapparates. Er kann den Ruf mit der Taste-7 quittieren oder die Verbindung mit der Taste-9 trennen.

#### *Anwendung:*

Die Taste-7 Quittung findet nur dann eine sinnvolle Verwendung, wenn die dadurch ausgesendete Steuerinformation auch genutzt wird. Als Grund für dieses Leistungsmerkmal wurde hier die Kombination des Etagenrufes mit der Etagentüröffner Funktion angenommen. Um das Leistungsmerkmal zu nutzen wird jeder Wohnung ein BRExx zugeordnet. Mit der Etagentaste wird der Meldereingang angesteuert. Dieser sendet einen internen Ruf mit der Seriennummer des gewünschten Speicherplatzes im TKIxx-SG aus. Hier ist es sinnvoll die gleiche Seriennummer wie in der Türstation zu verwenden, aber nicht zwingend. Neben der Seriennummer muß auch noch eine AS Adresse angegeben werden. Hier muß eine andere als in der/den Türstationen verwendet werden. Diese AS Adresse wird vom TKIxx-SG2 nach der Taste-7 Quittung als Funktionscode einer Steuerfunktion zurückgesendet. Als Seriennummer der Steuerfunktion verwendet das TKIxx-SG/2 die empfangene Seriennummer. Wird das Relais des BRExx an der Etagentür auf diese Kombination angelernt (programmiert), dann kann das Relais den Türöffner an der Etagentür steuern. Der Etagenruf-Funktion stehen natürlich alle Leistungsmerkmale zur Verfügung, die dem betreffenden Speicherplatz zugeordnet wurden. (Rufweiterleitung, Tag/Nachtumschaltung, APort Aktivierung)

#### **Beispiel:**

Interne-Rufe sollen wie ein Türruf behandelt werden. Sie geben ein 38 0 \* →. Sie hören jetzt einen Quittungston.

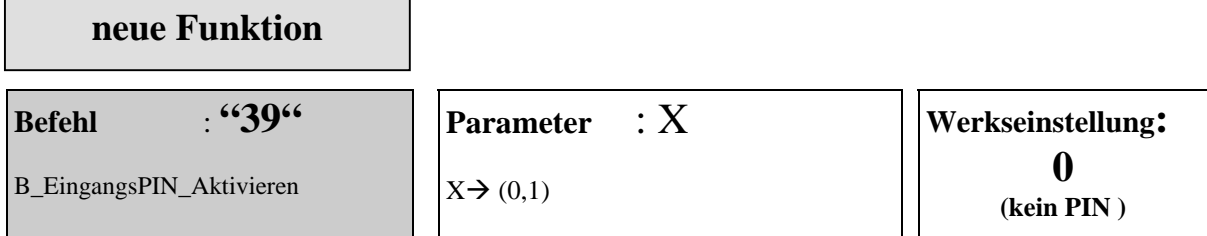

Mit diesem Befehl wird die Möglichkeit geschaffen, einen Zugriff auf das TKI:home immer mit einem PIN Code zu schützen. In den bisherigen Versionen des TKIxx-SG war nur der Zugriff auf den Programmiermodus geschützt. Jetzt kann der Schutz auch auf den einfachen Anruf zum TKI:home ausgedehnt werden. Wenn der Eingangs PIN Code aktiviert ist, hört der Anrufer einen lang gezogenen TKI Kennton und muß dann den PIN Code eingeben. Erst nach der Eingabe kann er wie bisher die bekannten Aktionen starten. Soll der Programmiermodus aktiviert werden, so muß wie bisher #xxxx eingegeben werden. Beide PIN Code sind identisch.

 $Parameter = 0''$ 

Nur der Zugriff auf den Programmiermodus muß mit dem PIN Code freigeschaltet werden.

 $Parameter = "1"$ 

Der Zugriff auf das TKI:home und den Programmiermodus muß jeweils über den PIN Code freigeschaltet werden. ( Eingangs PIN Code )

#### *Anwendung:*

Die Verwendung des TKI:home in privaten Bereich erhöht die Gefahr das eine Schaltfunktion (Türöffner) von einem unbefugten ausgeführt werden kann. Insbesondere dann, wenn die Durchwahl zum TKI:home nicht in der TK-Anlage gesperrt worden ist.

#### **Beispiel:**

Der Eingangs PIN Code soll aktiviert werden. Sie geben ein 39 1 \* →. Sie hören jetzt einen Quittungston.

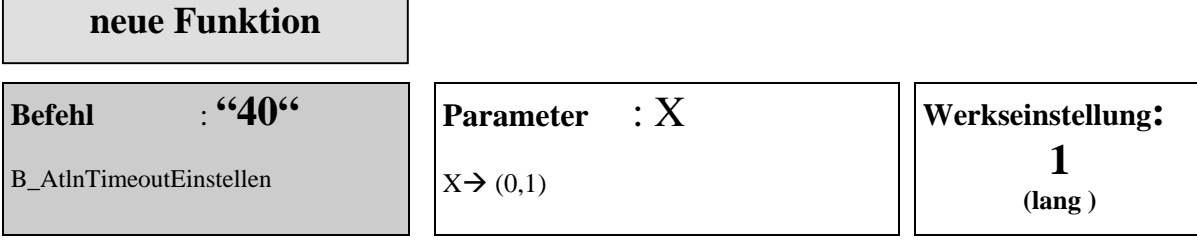

Mit diesem Befehl kann die Dauer des Timeout zwischen kurz (=10s) und lang (=45s) umgeschaltet werden.

*Parameter =*  $, 0$ *"* 

Das TKIxx-SG wartet nach der Wahl 10s auf ein Wähltzeichen, dann wird ein Besetztton ausgegeben.

 $Parameter = 0.1$ "

Das TKIxx-SG wartet nach der Wahl 45s auf ein Wähltzeichen, dann wird ein Besetztton ausgegeben.

*Anwendung:* 

Probleme mit der kurzen Timeout Zeit ergeben sich bei machen Mobilfunkanbietern. Dort sind die Vermittlungszeiten zu lang und das TKIxx-SG kann mit kurzen Wartezeiten die Verbindung nicht aufbauen.

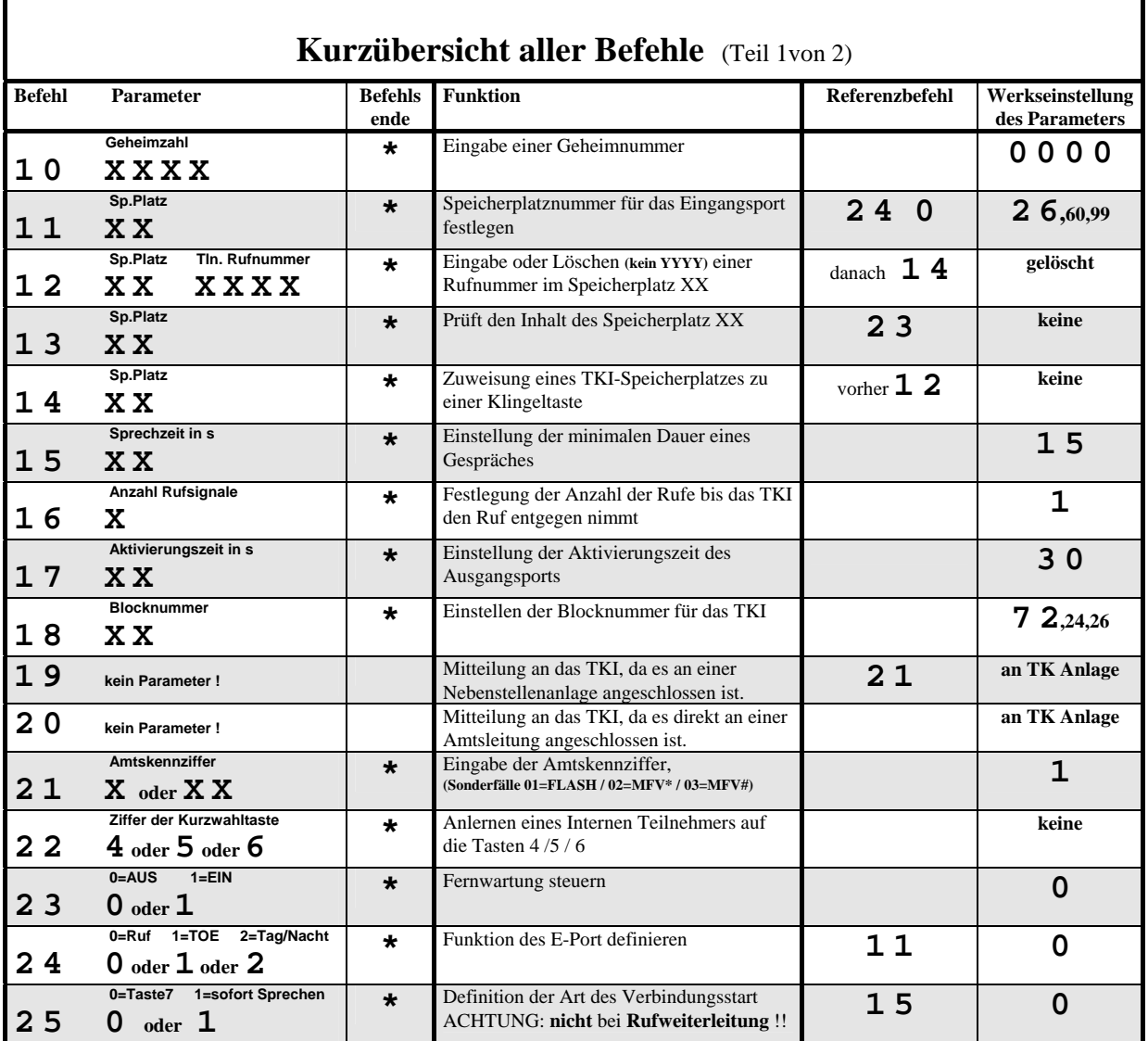

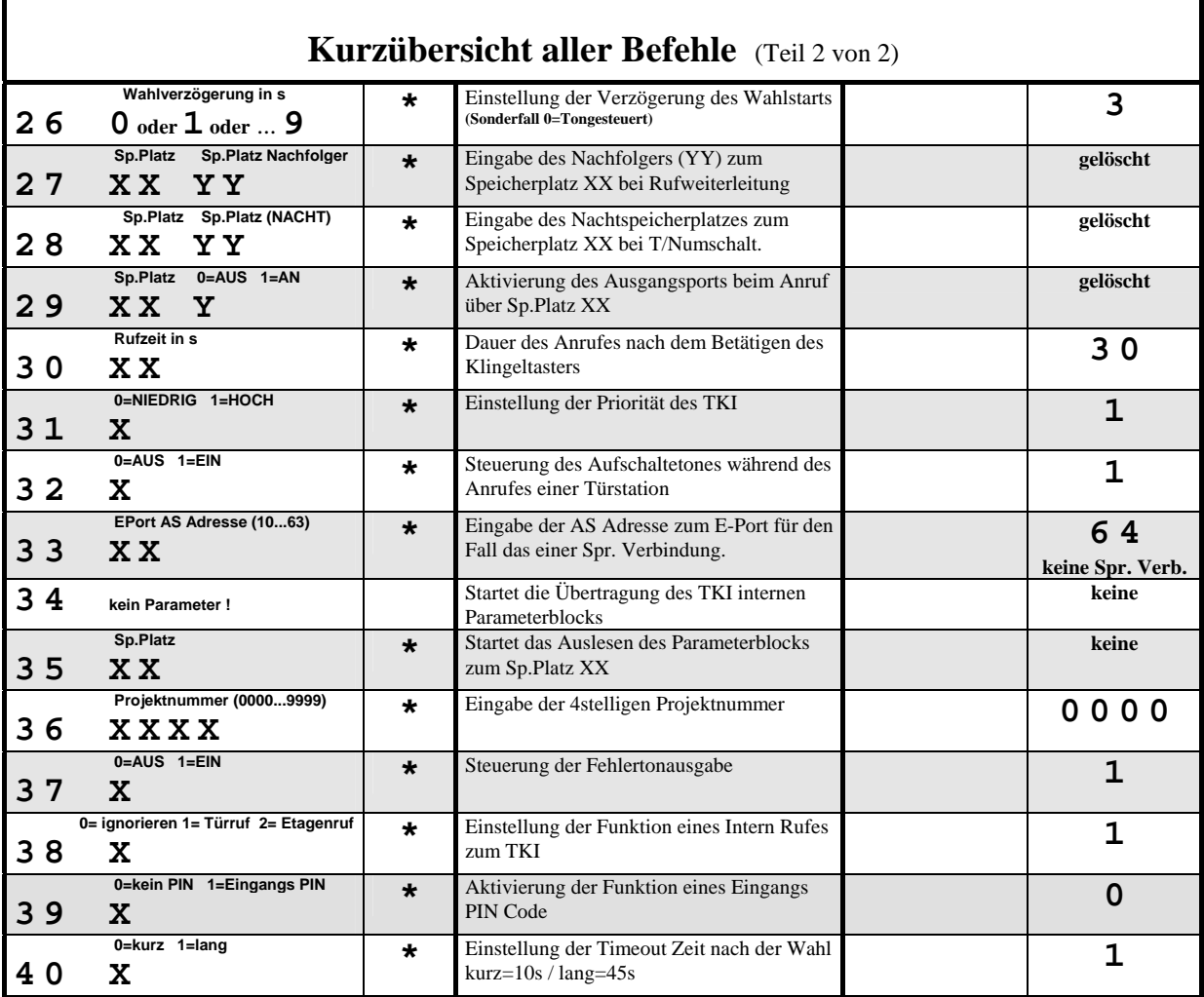

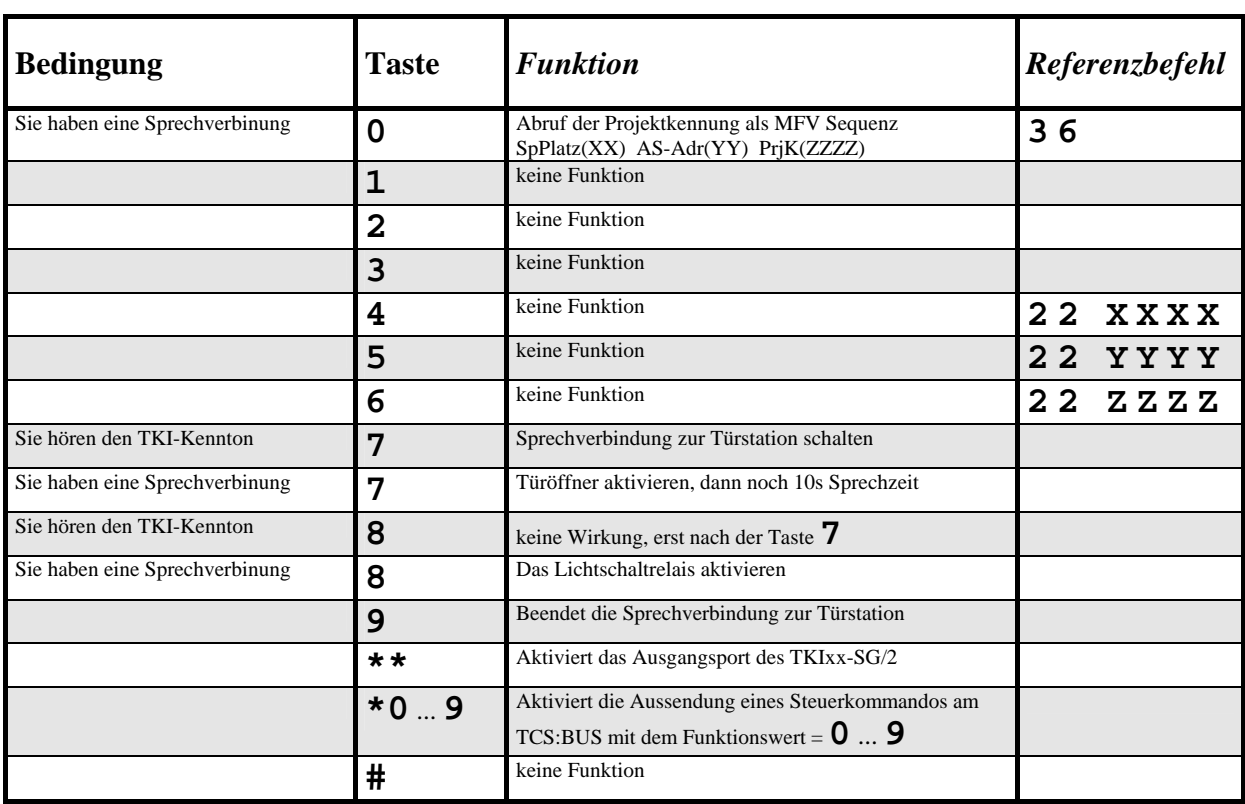

## Tastenfunktion nach dem Anruf **vom** TKIxx-SG/2

## Tastenfunktion nach dem Anruf **beim** TKIxx-SG/2

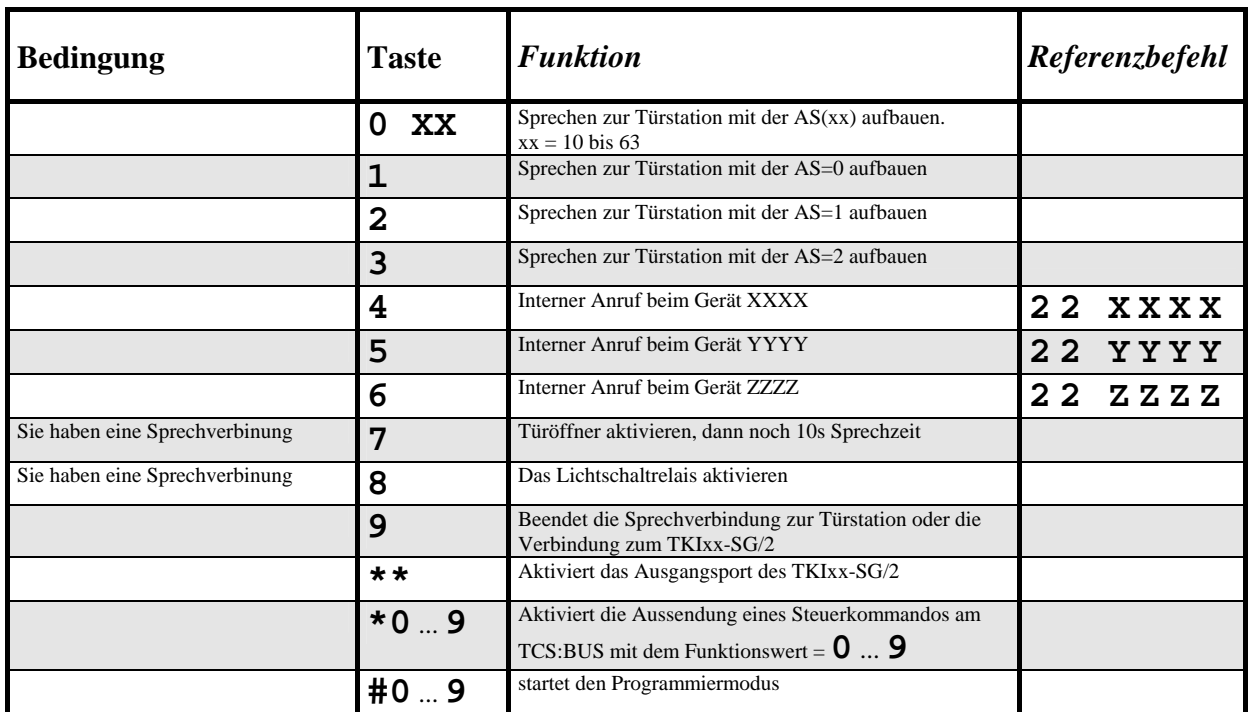

10

Programmierhandbuch Art.Bez.: phb\_tkixx\_2 Art.Nr.: 0006065 Vers. 1.7<br>TCS TürControlSysteme Geschwister-Scholl-Str. 7 D-39307 Genthin Tel.(03933) 8799-TCS TürControlSysteme Geschwister-Scholl-Str. 7 D-39307 Genthin

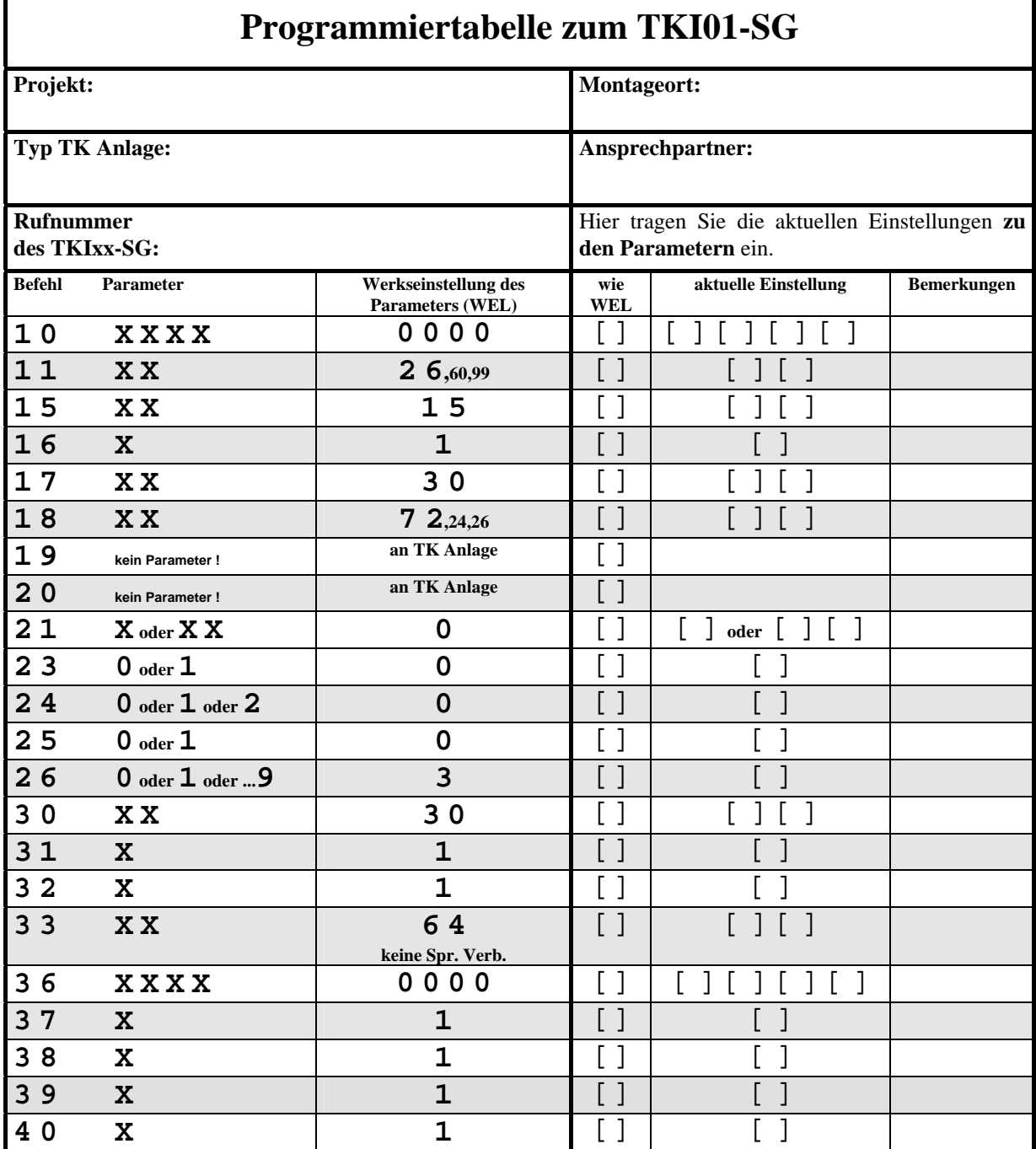

ī

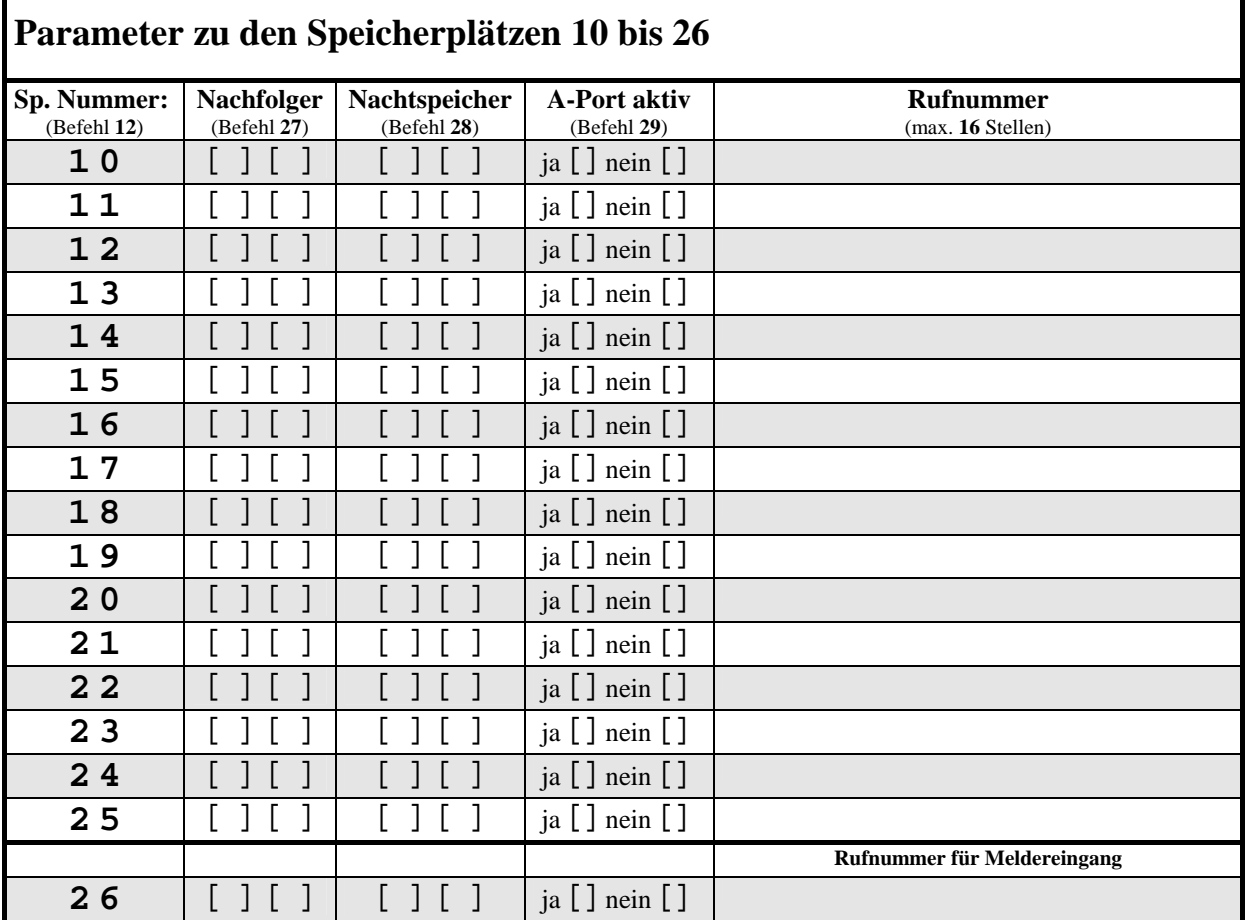

٦

Seite **40**

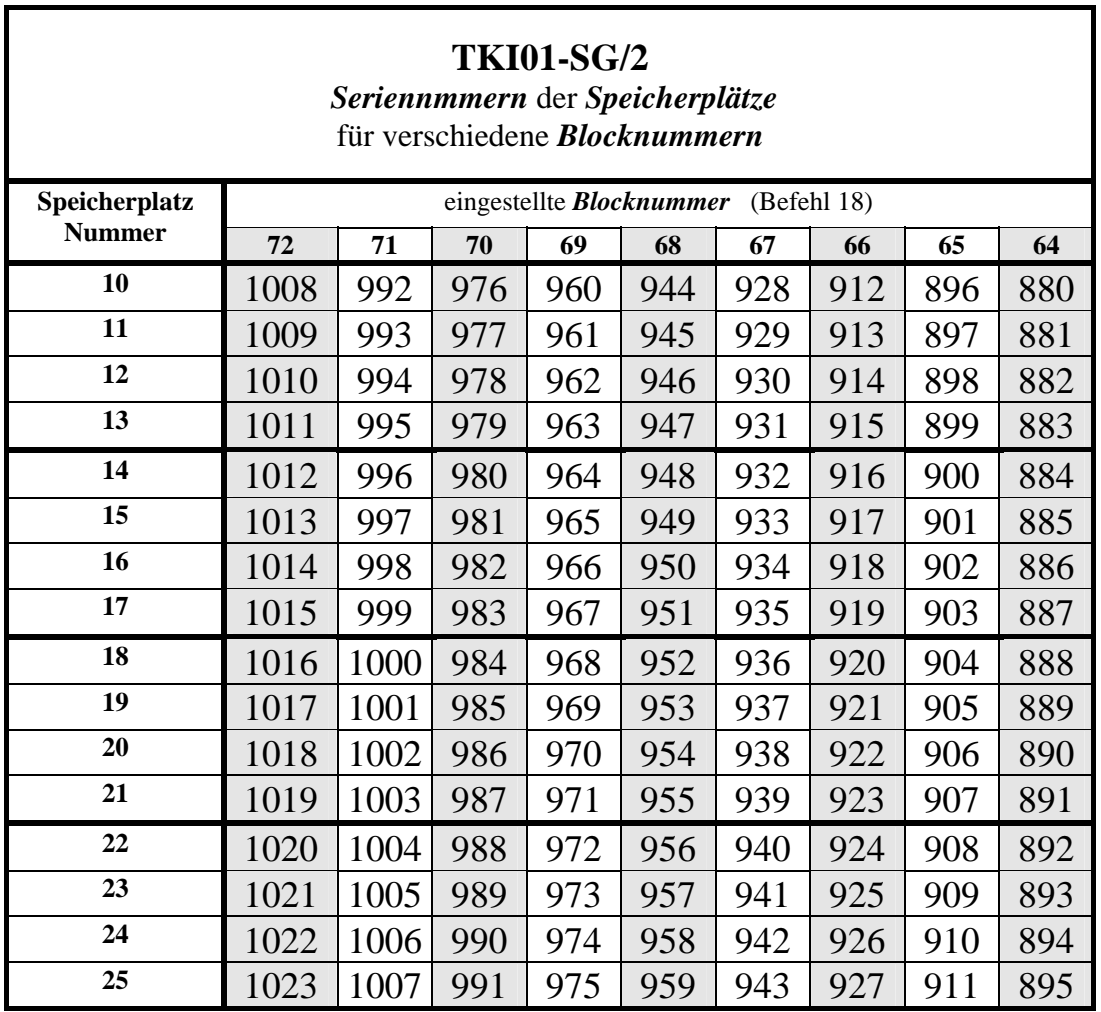

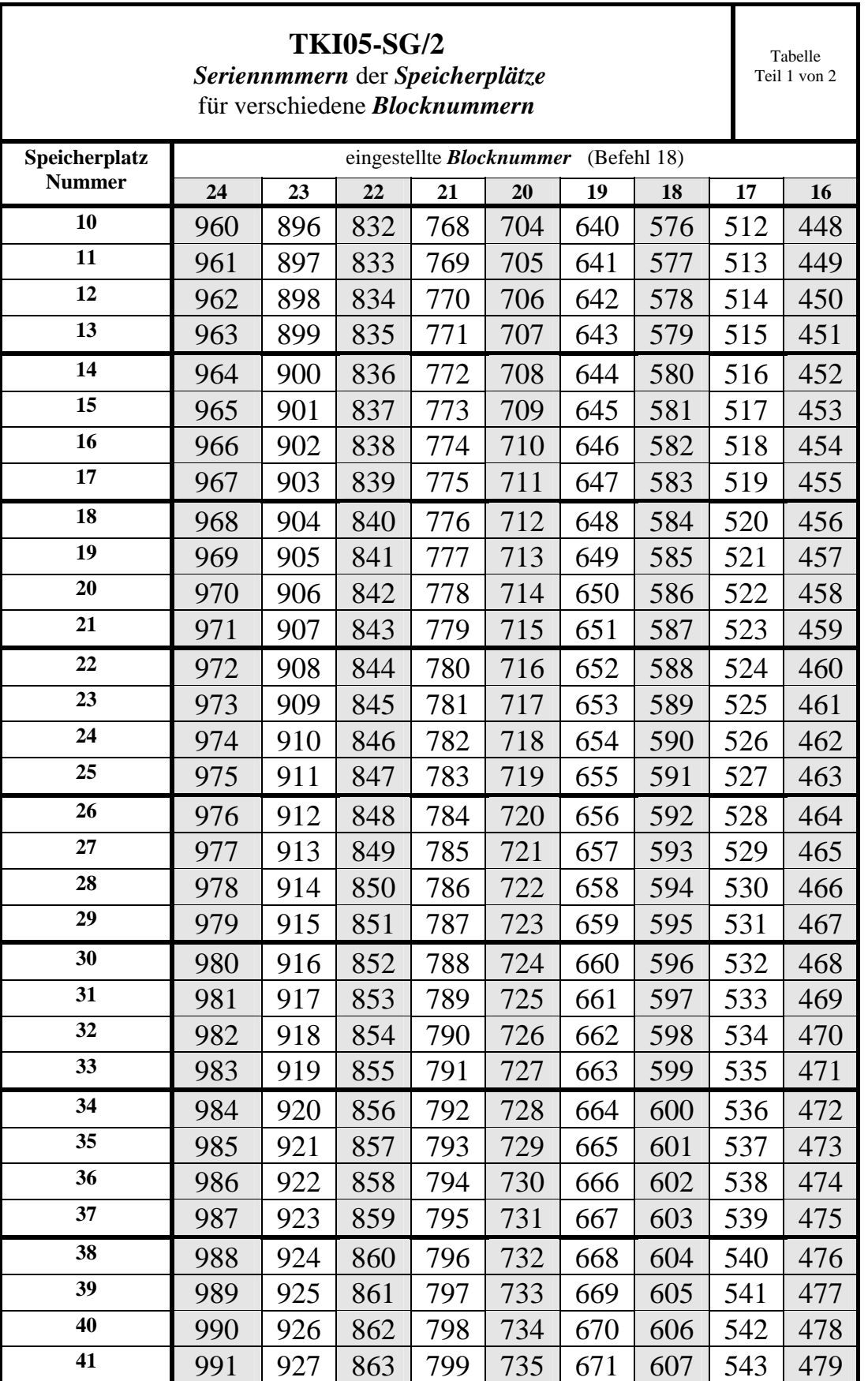

TCS TürControlSysteme Geschwister-Scholl-Str. 7 D-39307 Genthin Tel.(03933) 8799-

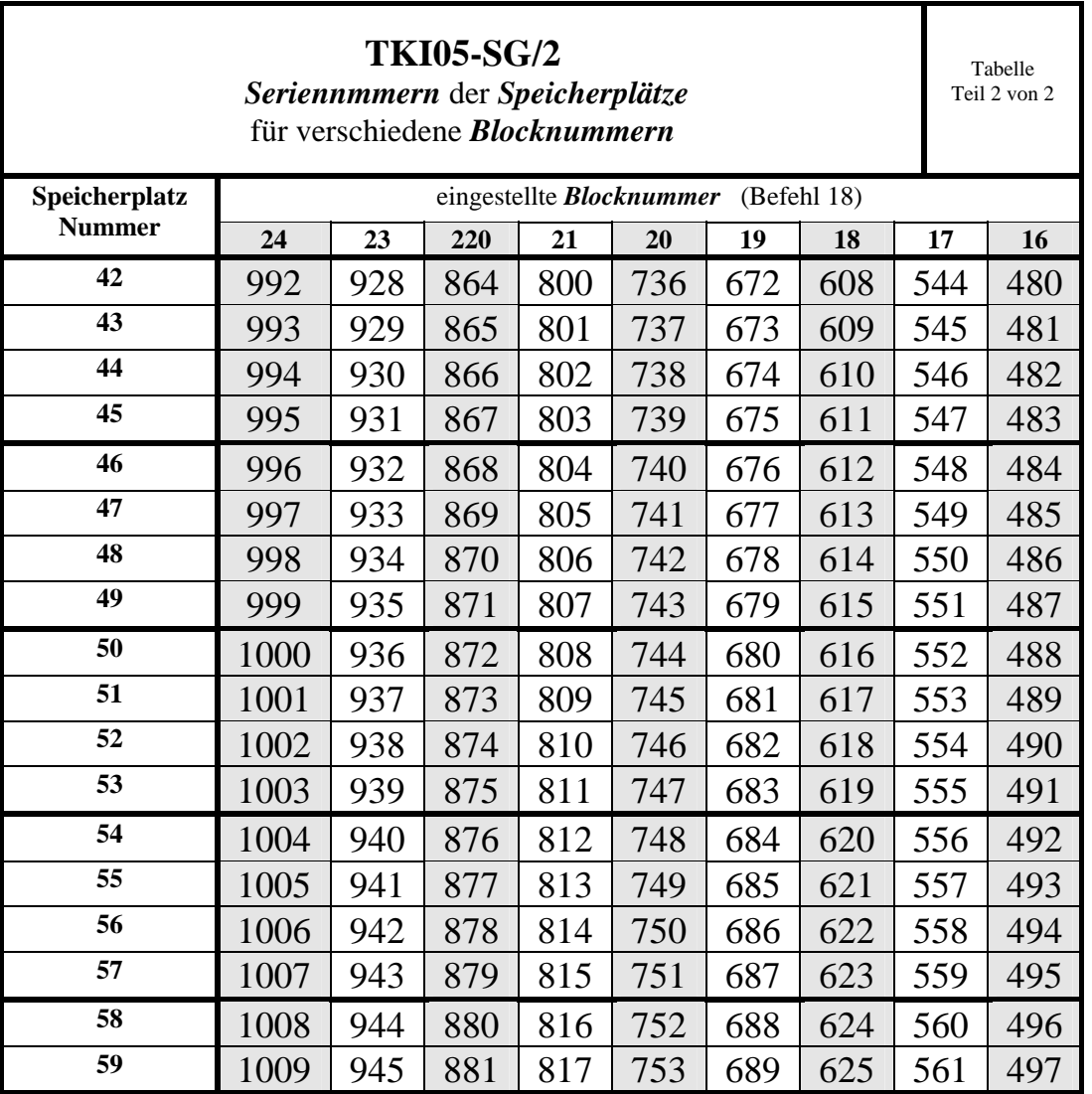

Programmierhandbuch<br>TCS TürControlSysteme<br>10

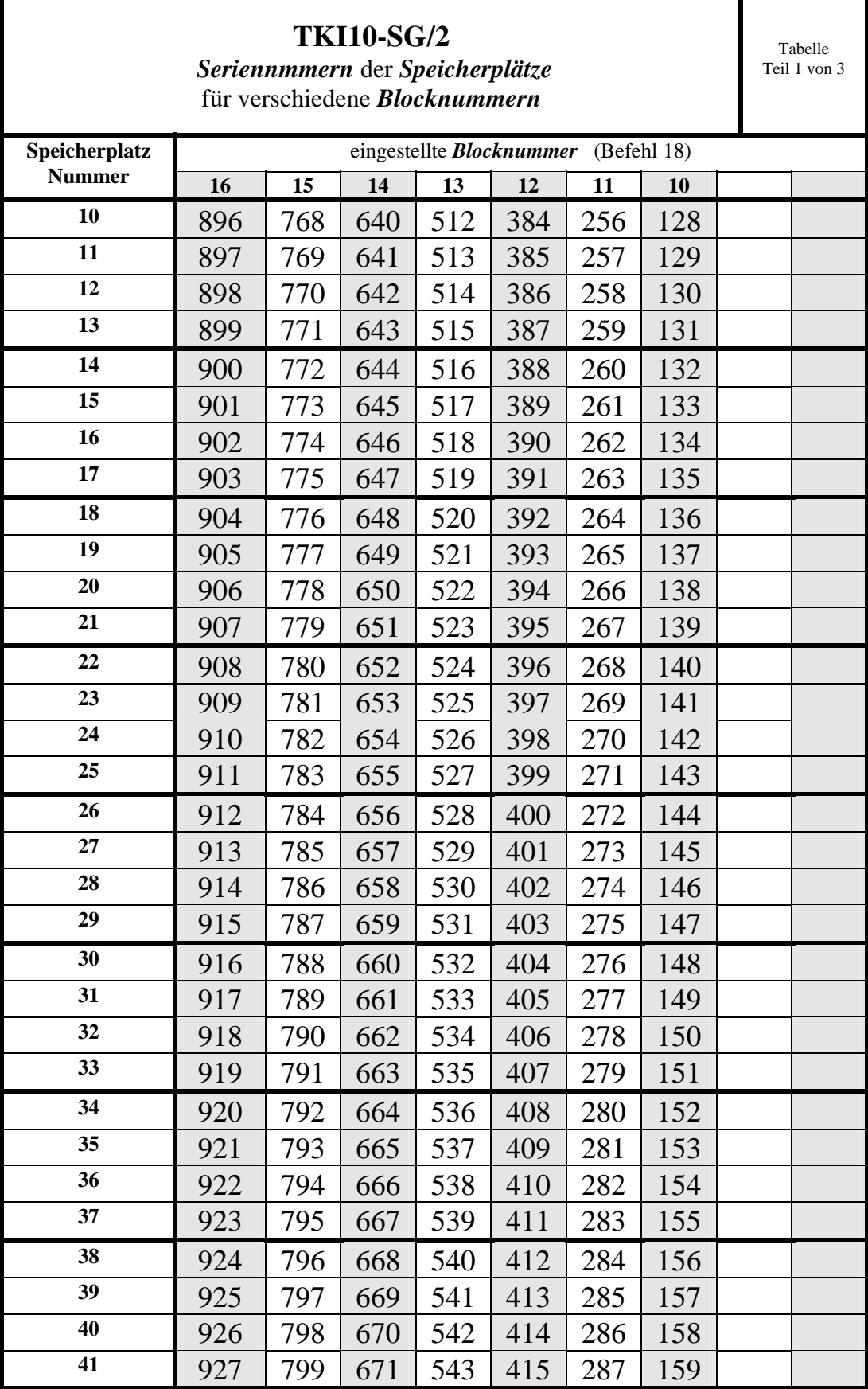

Programmierhandbuch Art.Bez.: phb\_tkixx\_2 Art.Nr.: 0006065 Vers. 1.7 TCS TürControlSysteme Geschwister-Scholl-Str. 7 D-39307 Genthin Tel.(03933) 8799- Programmierhandbuch<br>TCS TürControlSysteme<br>10

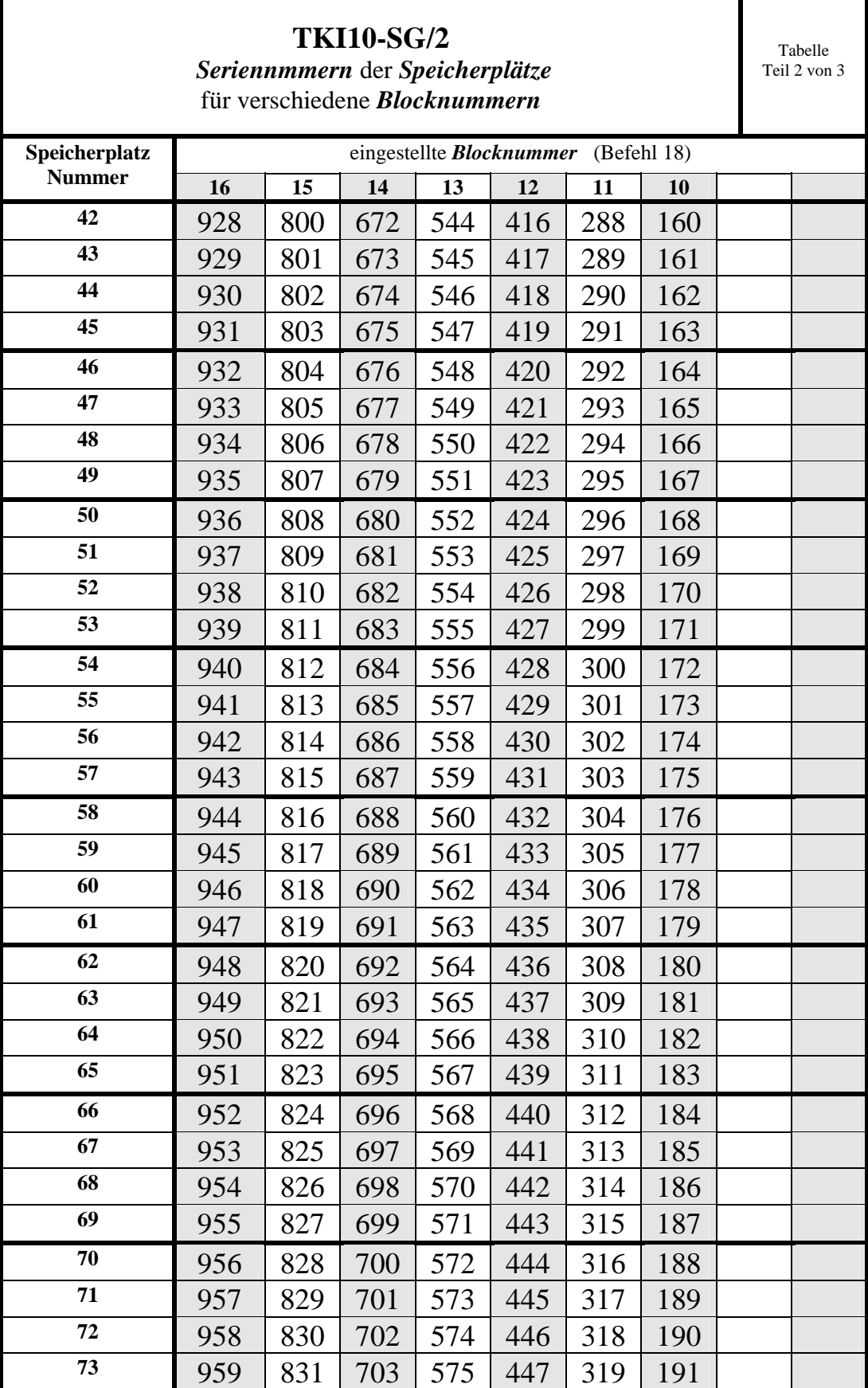

Programmierhandbuch Art.Bez.: phb\_tkixx\_2 Art.Nr.: 0006065 Vers. 1.7 TCS TürControlSysteme Geschwister-Scholl-Str. 7 D-39307 Genthin Tel.(03933) 8799- Programmierhandbuch<br>TCS TürControlSysteme<br>10

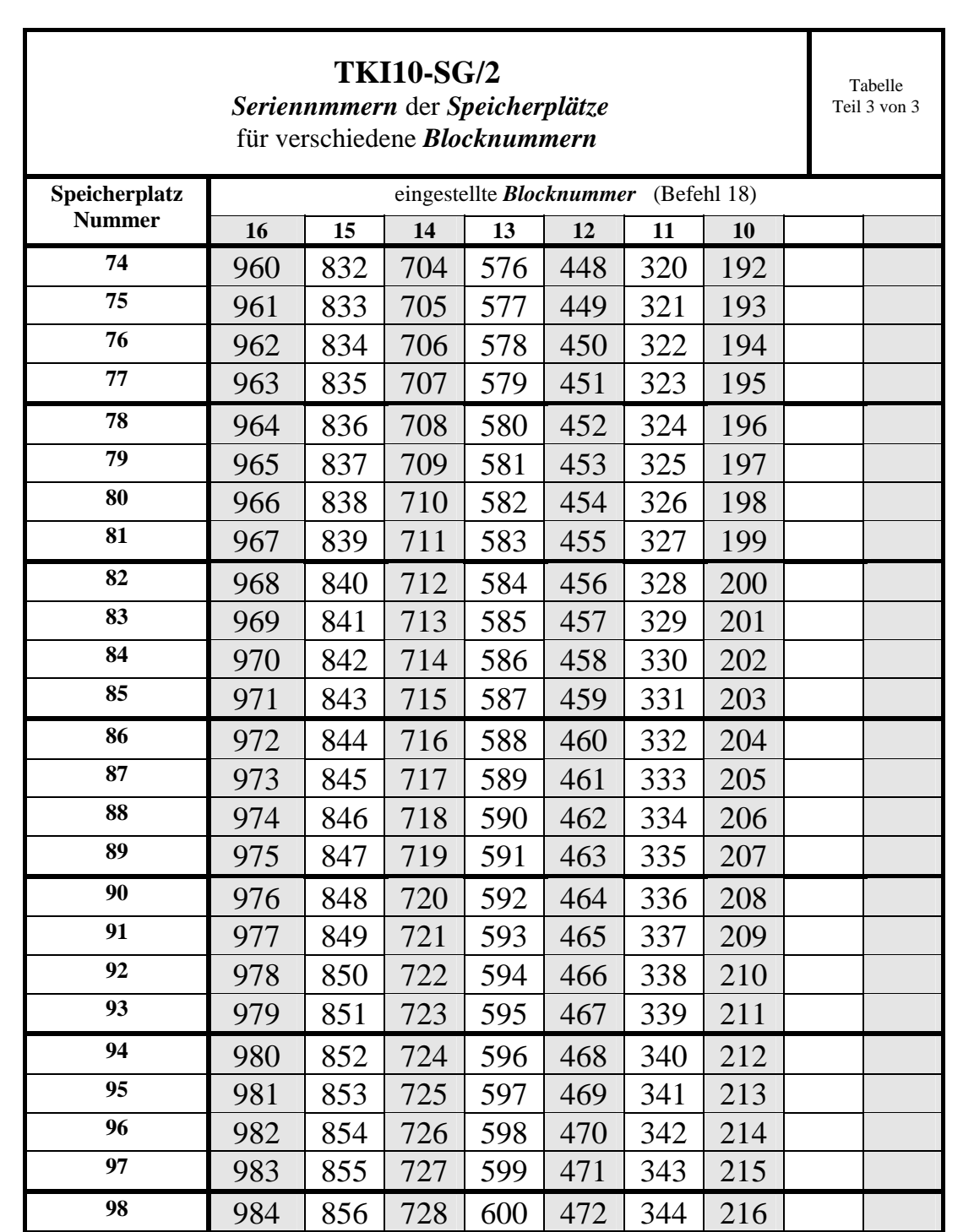

Programmierhandbuch Art.Bez.: phb\_tkixx\_2 Art.Nr.: 0006065 Vers. 1.7 TCS TürControlSysteme Geschwister-Scholl-Str. 7 D-39307 Genthin Tel.(03933) 8799-

**Contract Contract**